## **Департамент образования Вологодской области бюджетное профессиональное образовательное учреждение Вологодской области «ВОЛОГОДСКИЙ СТРОИТЕЛЬНЫЙ КОЛЛЕДЖ»**

## РАССМОТРЕН

на заседании предметной цикловой комиссии общепрофессиональных, специальных дисциплин и дипломного проектирования по специальностям СиЭЗиС, МиЭВСТУКВиВ, СДиКХ Председатель ПЦК Богданова А.В. Протокол № 11 от «13» июня 2017 г.

УТВЕРЖДЕНО приказом директора БПОУ ВО «Вологодский строительный колледж» № 255–УД от 20 июня 2017 г.

## **Комплект контрольно-оценочных средств по профессиональному модулю**

## **ПМ.01. Участие в проектировании зданий и сооружений**

### специальности

08.02.01 Строительство и эксплуатация зданий и сооружений

## **Эксперты от работодателя:**

Р.А. Швецов, директор ООО «Жилищно-строительная индустрия»

## **Разработчик:**

Смирнова Светлана Васильевна, преподаватель Мамедова Нина Николаевна, преподаватель Мирошниченко Евгения Андреевна, преподаватель

Комплект контрольно – оценочных средств по профессиональному модулю разработан на основе Федерального государственного образовательного стандарта по специальности среднего профессионального образования **08.02.01** Строительство и эксплуатация зданий и сооружений**,**  входящей в укрупненную группу специальностей 08.00.00 Строительство и архитектура, рабочей программы ПМ. 01. Участие в проектировании здании и сооружений и предназначен для оценки освоения обучающимся вида профессиональной деятельности **Участие в проектировании здании и сооружений** и соответствующих профессиональных компетенций.

Организация-разработчик: БПОУ ВО «Вологодский строительный колледж»

# **1. ПАСПОРТ КОМПЛЕКТА КОНТРОЛЬНО-ОЦЕНОЧНЫХ СРЕДСТВ**

Результатом освоения профессионального модуля является готовность обучающегося к выполнению вида профессиональной деятельности **Участие в проектировании здании и сооружений** и составляющих его профессиональных компетенций, а также общие компетенции, формирующиеся в процессе освоения ОПОП в целом.

Формой аттестации по профессиональному модулю является экзамен (квалификационный). Итогом экзамена является однозначное решение: «вид профессиональной деятельности освоен / не освоен».

Форма проведения экзамена: выполнение кейс-задания (решение профессиональных задач).

# **2. РЕЗУЛЬТАТЫ ОСВОЕНИЯ ПРОФЕССИОНАЛЬНОГО МОДУЛЯ, ПОДЛЕЖАЩИЕ ПРОВЕРКЕ .**

### **Профессиональные и общие компетенции**

Таблица 1

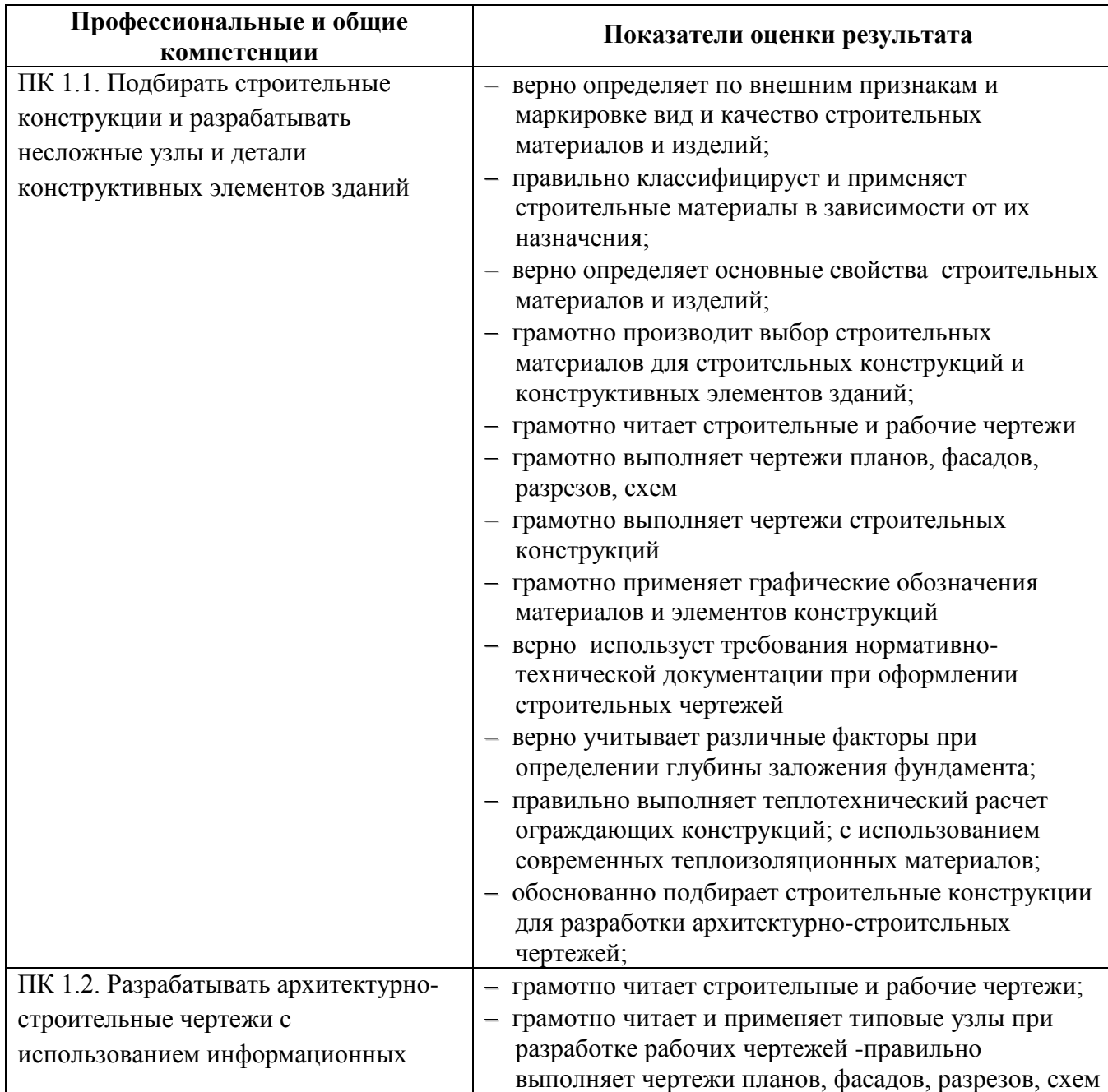

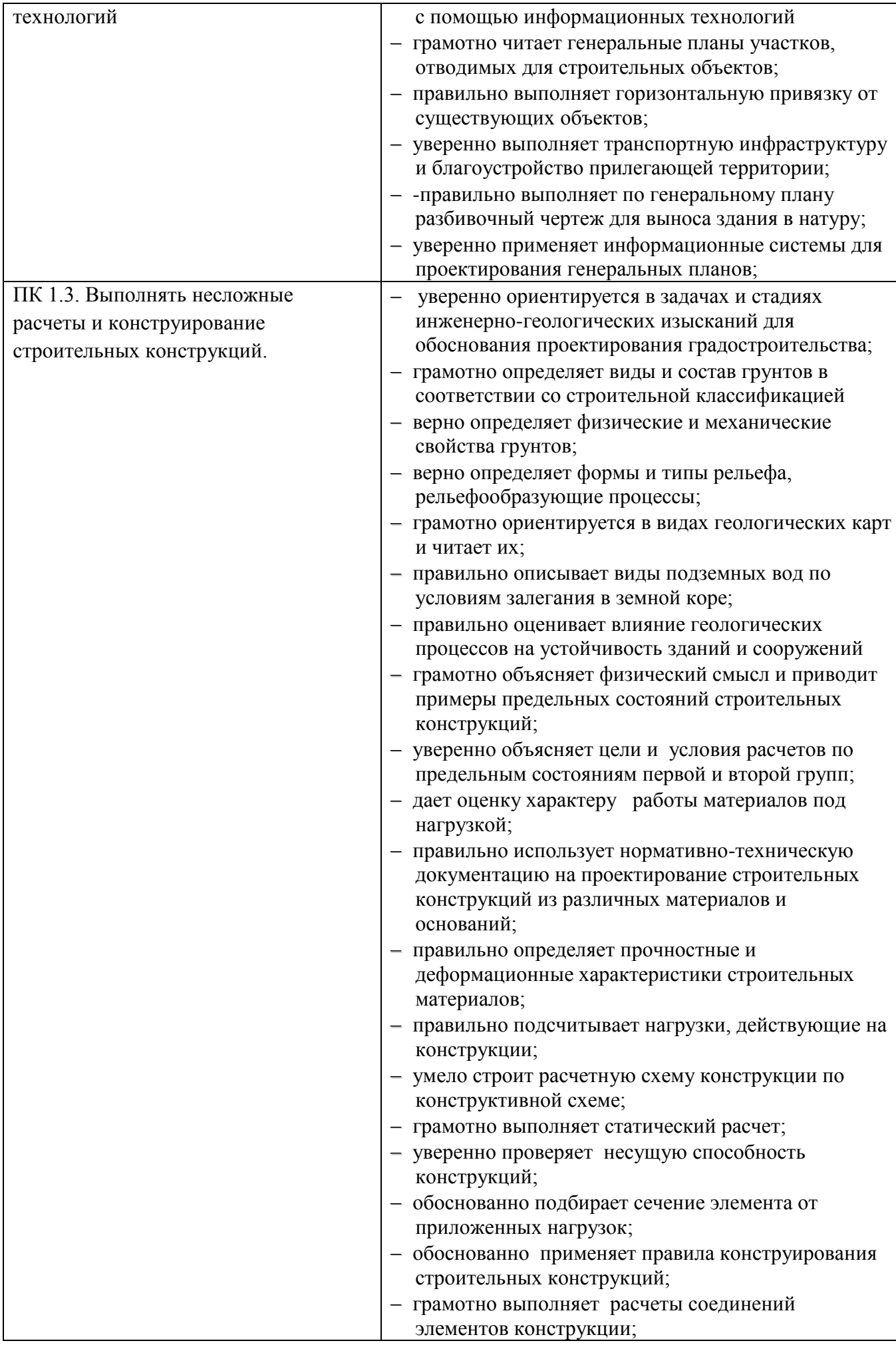

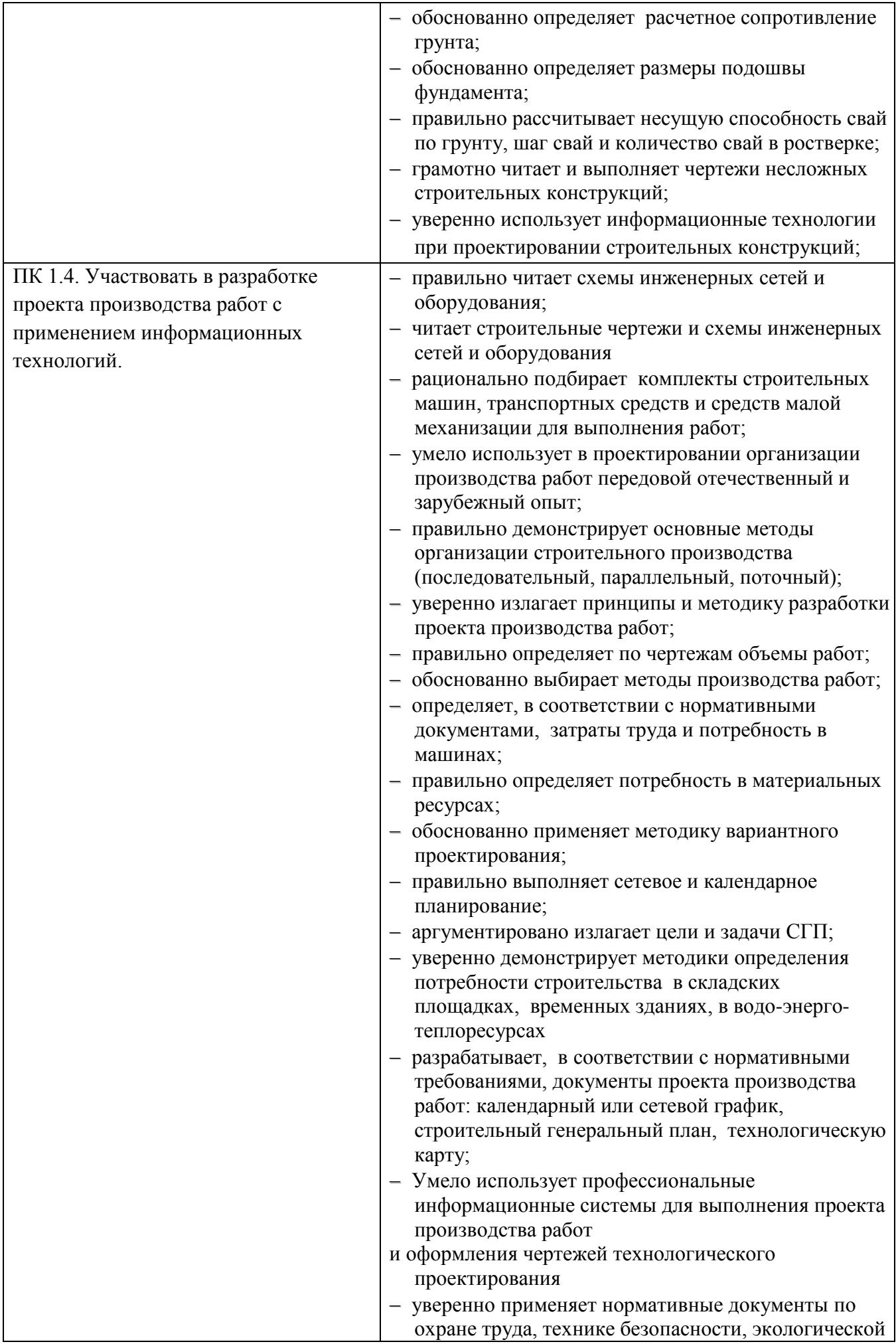

# Таблица 2

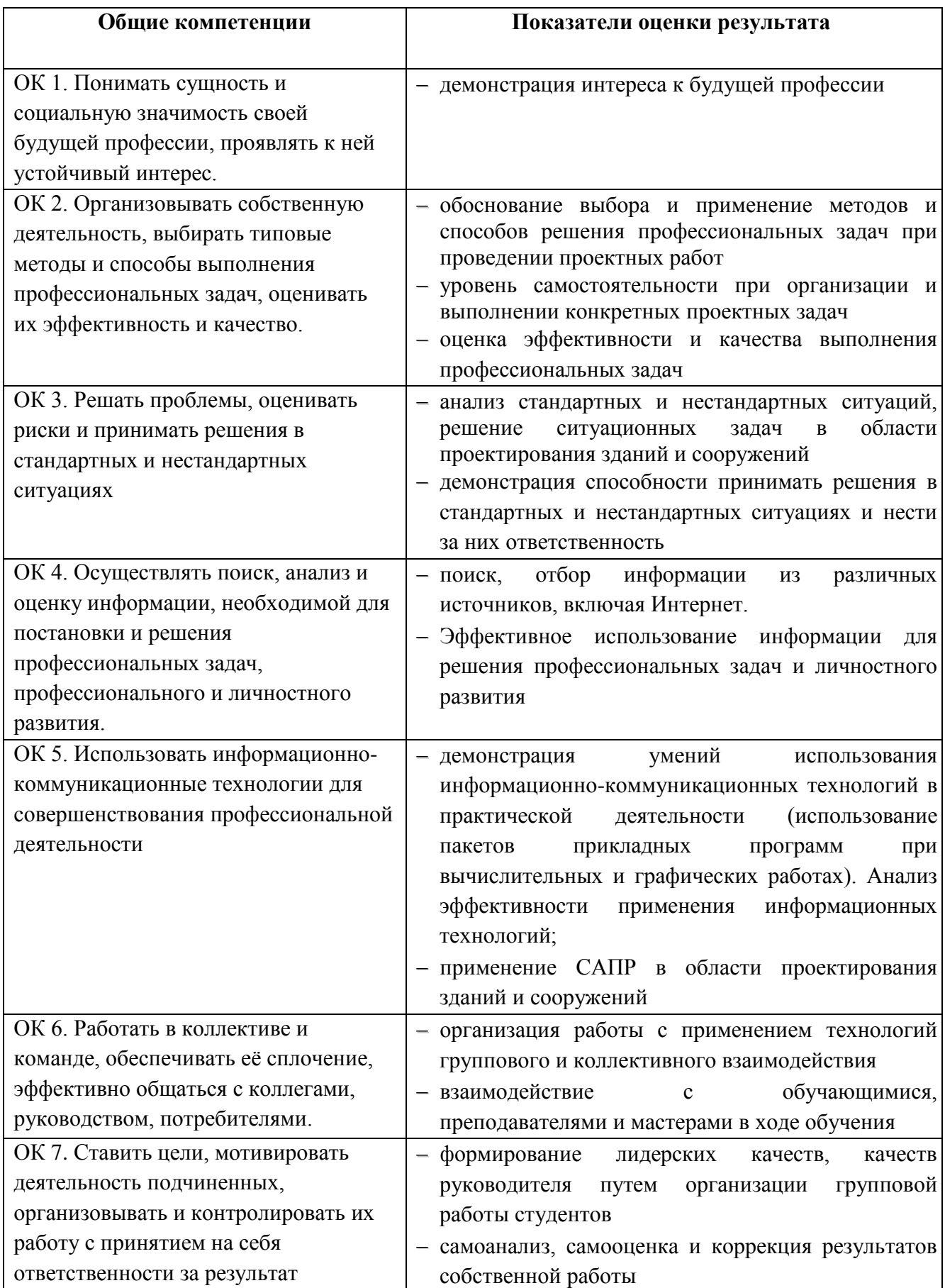

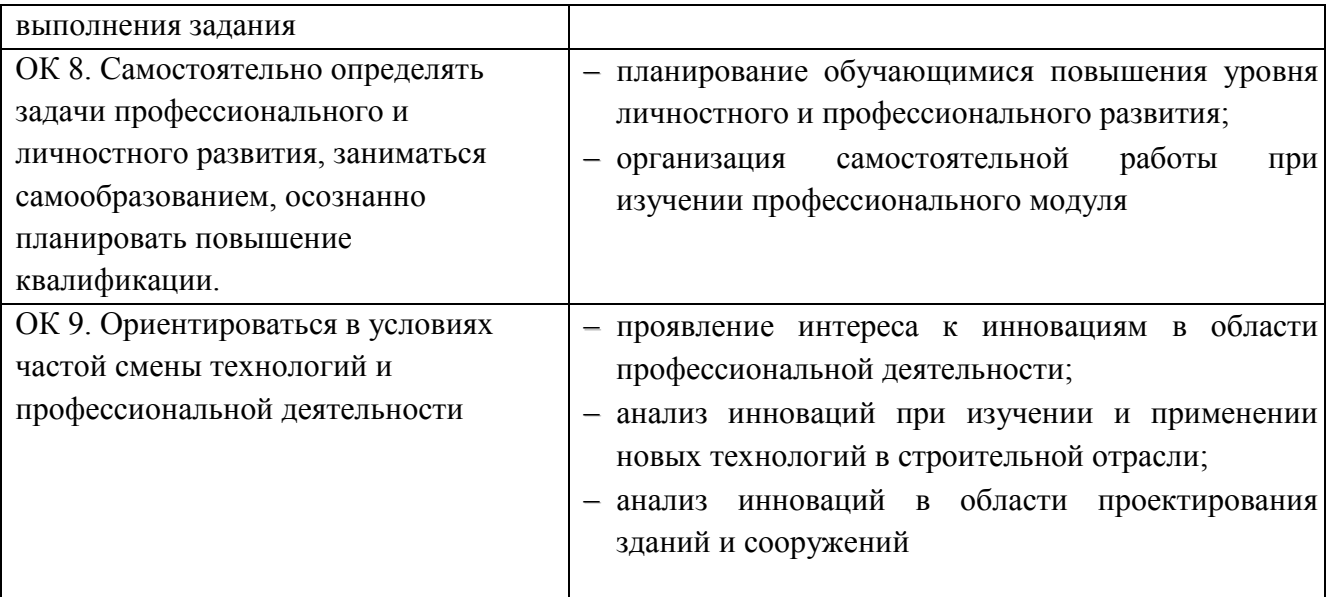

## **Иметь практический опыт**

В результате изучения профессионального модуля обучающийся должен **иметь практический опыт:**

- разработки архитектурно-строительных чертежей;
- проектирования генеральных планов участков, отводимых для строительных объектов;
- выполнения расчетов и проектированию строительных конструкций, оснований;
- разработки и оформления отдельных частей проекта производства работ.

# **3. ФОРМЫ ПРОМЕЖУТОЧНОЙ АТТЕСТАЦИИ ПО ПРОФЕССИОНАЛЬНОМУ МОДУЛЮ**

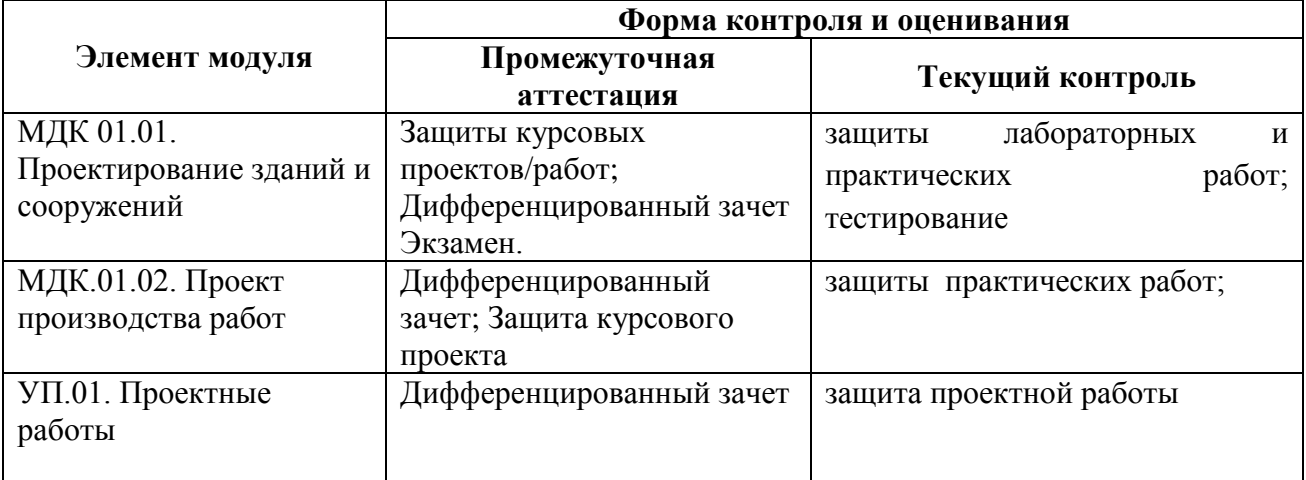

# **4. ОЦЕНКА ОСВОЕНИЯ ТЕОРЕТИЧЕСКОГО КУРСА**  ПРОФЕССИОНАЛЬНОГО МОДУЛЯ

**4.1. Оценка освоения МДК.01.01 «**Проектирование зданий и сооружений» проводится в форме защиты курсовых проектов/работ по разделам и экзамена. Экзамен проводится в форме тестирования и решения задач. Тест включает 60 вопросов по разделам МДК.01.01: «Строительные материалы», «Архитектура зданий», «Строительные конструкции» и выполняется на компьютере. Время выполнения – 3 часа (135 минут). Место проведения: кабинет проектирования зданий и сооружений.

**Примерные вопросы** для защиты курсовых проектов/работ по МДК.01.01.

## *Раздел «Архитектура зданий»*

- 1. Какие конструктивные схемы применяются в жилых зданиях?
- 2. Назовите правила привязки наружных несущих стен к координационным осям.
- 3. Назовите правила привязки самонесущих стен к координационным осям.
- 4. Назовите правила привязки внутренних стен к координационным осям.
- 5. От чего зависит толщина наружных стен, как она определяется?
- 6. Как назначается толщина внутренних стен?
- 7. Какие виды перегородок применяются в жилых зданиях? Их конструктивные особенности.
- 8. Какие типы оконных блоков применяются в строительстве?
- 9. Расшифруйте марку окна ОР 15-21; ОД РСЗ 15-18.
- 10. Как крепится оконный блок?
- 11. Какие виды железобетонных плит перекрытий применяются в жилых зданиях?
- 12. Как определить требуемые размеры плит перекрытий, лоджий, балконов?
- 13. Расшифруйте марку плиты ПК 60.12- 8т.
- 14. Чему должна быть равна величина опирания плиты перекрытия на стену?
- 15. Поясните, каков принцип раскладки плит перекрытия.
- 16. Что показывается на схеме расположения элементов перекрытия?
- 17. Приведите классификацию перемычек.
- 18. Какую нагрузку несет несущая перемычка?
- 19. Какую нагрузку несет ненесущая перемычка?
- 20. Расшифруйте марку перемычки 5ПБ 27- 37.
- 21. Изложите порядок подбора перемычек.
- 22. Как образуется верхняя четверть оконного проема?
- 23. Поясните назначение ведомости перемычек.
- 24. Обоснуйте принцип составления спецификации перемычек.
- 25. Какие требования предъявляются к полам?
- 26. Назовите виды полов по материалу покрытия.
- 27. Обоснуйте применение различных видов полов в следующих помещениях:
	- в жилых комнатах;
	- в санузлах и ванных;
	- на кухнях;
	- в подвалах.
- 28. Что является основанием для конструкции пола по грунту? по перекрытию?
- 29. Чем отличается конструкция пола по подвальному перекрытию от конструкции пола по межэтажному перекрытию?
- 30. Какие конструктивные особенности имеет конструкция пола по грунту?
- 31. Приведите классификацию лестниц (по назначению, расположению, количеству маршей, материалу, способу возведения, конструкции).
- 32. Какой уклон должны иметь основные лестницы жилых зданий?
- 33. Укажите стандартные размеры ступеней.
- 34. Как назначается ширина лестничного марша и лестничной площадки?
- 35. Для чего предусматривается зазор между маршами, какова его минимальная величина?
- 36. Из каких элементов состоят сборные железобетонные лестницы для жилых зданий?
- 37. Как решается конструкция деревянных внутриквартирных лестниц?
- 38. Конструктивное решение крыши здания?
- 39. Назовите элементы скатной стропильной крыши?
- 40. Обоснуйте выбор материала кровли?
- 41. Как крепится кровельный материал?
- 42. Обоснуйте выбор конструктивного типа фундамента.
- 43. Назовите виды фундаментов, которые принимаются в зданиях с кирпичными стенами.
- 44. От чего зависит ширина подошвы фундамента?
- 45. Что учитывают при выборе ширины фундаментных блоков?
- 46. Расшифруйте марки элементов: ФЛ 12-24, ФБС 24.5.6.
- 47. Поясните правила привязка элементов фундамента к координационным осям.
- 48. От чего зависит глубина заложения фундамента?
- 49. Дайте определение глубины заложения фундамента.
- 50. Дайте определение разреза здания.
- 51. Обоснуйте выбор положения секущей плоскости.
- 52. Чем отличается конструктивный разрез от архитектурного?
- 53. Какую информацию содержит чертеж разреза здания?
- 54. Дайте определение генплана.
- 55. Дайте определение горизонтали.
- 56. Что показывают черные отметки?
- 57. Что показывают красные отметки?
- 58. Как вычислить абсолютную отметку чистого пола?
- 59. Что такое относительная отметка чистого пола?
- 60. Что означают цифры на горизонтали?
- 61. Укажите единицы измерения при нанесении размеров на чертеже генплана.
- 62. Назовите превышение между горизонталями.
- 63. Назовите нормативный документ для определения направления господствующих ветров.
- 64. От каких факторов зависит ориентация здания на местности?

### *Раздел «Строительные конструкции»*

- 1. Дайте определение нормативной и расчетной нагрузки.
- 2. Как определить расчетную нагрузку, зная нормативную?
- 3. Назовите виды нагрузок по продолжительности действия.
- 4. Приведите пример кратковременных нагрузок.
- 5. От чего зависит нагрузка на перекрытия зданий?
- 6. От чего зависит величина снеговой нагрузки на покрытие?
- 7. Что учитывает коэффициент γf?
- 8. Перечислите нагрузки, действующие на плиту перекрытия.
- 9. Перечислите нагрузки, действующие на покрытие.
- 10. С какой грузовой площади собирают нагрузку на внутреннюю несущую стену?
- 11. Дайте определение глубины заложения фундамента.
- 12. Обоснуйте выбор глубины заложения фундамента.
- 13. От чего зависит ширина подошвы фундамента?
- 14. Что принимается за расчетное сопротивление грунта?
- 15. Укажите, из каких условий определяют ширину подошвы центрально нагруженного фундамента?
- 16. Поясните, по какой группе предельных состояний выполняют проверку условия: **s≤ R**?
- 17. Что произойдет с основанием, если допустить: **s** > R при центральной нагрузке?
- 18. Поясните, почему в предварительном расчёте ширины подошвы фундамента нельзя использовать расчетное сопротивление грунта **R**.
- 19. Поясните, что обозначают буквенные символы:  $\gamma''_{\ell_1}$ ,  $\gamma_{\ell_2}$ ,  $\gamma_{\ell_3}$ ,  $\varphi_{\ell_4}$ , R.
- 20. Чем отличается осадка от просадки?
- 21. Поясните, какая принята расчетная схема фундамента?
- 22. От чего зависит толщина защитного слоя фундамента? Назовите толщину защитного слоя фундаментной плиты.
- 23. Обоснуйте расположение рабочей арматуры в плите ленточного фундамента.
- 24. Расшифруйте марку фундаментной плиты.
- 25. На какой глубине располагается нижняя граница сжимаемой толщи грунта?
- 26. Перечислите факторы, влияющие на величину расчётной осадки основания.
- 27. Укажите, от чего зависит величина предельной осадки основания?
- 28. Обоснуйте, в каких случаях свайные фундаменты являются экономически выгодными.
- 29. Расшифруйте марку сваи.
- 30. Назовите виды свай по способу заглубления в грунт.
- 31. Назовите виды свай по условиям взаимодействия с грунтом.
- 32. Объясните, чем обусловлен выбор длины сваи?
- 33. Поясните, какой расчет свайного фундамента выполняют по 1-й группе предельных состояний.
- 34. Объясните, что означают буквенные символы: Fd, R, fi, hi,  $\gamma_{\rm cR}$ ,  $\gamma_{\rm cf}$ , u, A? От чего они зависит их величина?
- 35. Поясните, от чего зависит несущая способность забивной висячей сваи?
- 36. Назовите способы определения несущей способности сваи. Какие из них наиболее точны?
- 37. Дайте определение отказа сваи.
- 38. Поясните, за счёт каких сил висячая свая передает нагрузку на основание.
- 39. Укажите формулу для определения допустимой нагрузки на сваю.
- 40. Объясните, под какие опоры проектируют свайный фундамент в виде лент, кустов и свайного поля?
- 41. Объясните, от чего зависит число свай в кусте?
- 42. Укажите минимальное расстояние между осями забивных висячих свай.
- 43. Укажите минимальное расстояние между стволами буронабивных свай.
- 44. Поясните, какие ростверки называются высокими и низкими?
- 45. Объясните, как решается свободное сопряжение сваи с ростверком?
- 46. В каких случаях предусматривается и как осуществляется жесткое сопряжение сваи с ростверком?
- 47. Обоснуйте расположение рабочей арматуры монолитного ростверка.
- 48. Обоснуйте выбор расчётной схемы монолитного ростверка.
- 49. С какой целью выполняют пробную забивку контрольных свай?
- 50. С какой целью и какими методами выполняют испытания свай на строительной площадке?
- 51. Укажите минимально допустимое число свай для испытания на строительной площадке.
- 52. Обоснуйте целесообразность применения буронабивных свай.

**3.2. Оценка освоения МДК 01.02 «**Проект производства работ» проводится в форме теста и защиты курсового проекта.

Время, отведённое на защиту проекта - 1 час на человека.

Место проведения: кабинет проектирования производства работ.

**Примерные вопросы** для защиты курсового проекта по МДК.01.02 «Проект производства работ».

- 1. Перечислите, что входит в состав технологической карты.
- 2. Укажите назначение разработки технологической карты.
- 3. Перечислите, какие технико-экономические показатели определяются в технологической карте?
- 4. Поясните, как определяется трудоемкость и стоимость затрат труда простого строительного процесса?
- 5. Укажите назначение календарного плана.
- 6. Поясните порядок разработки календарного плана.
- 7. Перечислите, какие существуют графические модели календарных планов?
- 8. Поясните, как определяется фактический срок строительства здания?
- 9. Поясните, как определяется нормативный срок строительства здания?
- 10. Поясните, как определить среднее число рабочих при строительстве здания?
- 11. Поясните, как определяется коэффициент неравномерности движения рабочих?
- 12. Укажите, чему должен быть равен коэффициент неравномерности движения рабочих?
- 13. Укажите, какие работы являются ведущими, а какие совмещёнными?
- 14. Укажите три этапа строительного потока.
- 15. Укажите, как определяется продолжительность выполнения работы?
- 16. Поясните, что означает укрупнение работ?
- 17. Укажите, какие существуют виды стройгенпланов?
- 18. Укажите, в каком масштабе выполняют объектный стройгенплан?
- 19. Укажите, как называют опасную зону строительной площадки, где возможно падение груза при установке и закреплении элементов?
- 20. Укажите ширину временной двухсторонней дороги на строительной площадке.
- 21. Укажите ширину дороги на поворотах и в местах разгрузки.
- 22. Укажите радиус закругления внутрипостроечных дорог.
- 23. Укажите, на каком расстоянии от дороги размещают пожарные гидранты?
- 24. Поясните, кто разрабатывает объектный стройгенплан?
- 25. Поясните, какой ширины проектируются временные односторонней дороги на строительной площадке?
- 26. Поясните, как определяется последовательность выполнения работ при строительстве здания?
- 27. Перечислите состав и назначение документов входящих в состав ППР.
- 28. Перечислите состав и назначение документов входящих в состав ПОС.
- 29. Перечислите, что учитывают при размещении на строительной площадке машин?
- 30. Поясните, как осуществляется выбор крана?
- 31. Поясните, как осуществляется поперечная привязка крана?
- 32. Поясните, как осуществляется продольная привязка подкрановых путей башенного крана?
- 33. Назовите длину полузвена подкранового пути.
- 34. Перечислите опасные зоны строительной площадки.
- 35. Поясните, как определяется монтажная опасная зона? Покажите данную опасную зону на чертеже.
- 36. Поясните, как определяется опасная зона перемещения груза? Покажите данную опасную зону на чертеже.
- 37. Поясните, как определяется опасная зона для нахождения людей? Покажите данную опасную зону на чертеже.
- 38. Поясните, как определяется опасная зона подкрановых путей? Покажите данную опасную зону на чертеже.
- 39. Укажите, сколько рабочих может входить в состав звена и бригады?
- 40. Укажите, какие работы относятся к «скрытым работам»?
- 41. Укажите, как называется кладка, при которой швы кладки снаружи заполняют раствором, для последующей их обработки?
- 42. Перечислите виды схем внутрипостроечных дорог. Какой вид запроектирован на стройгенплане?
- 43. Обоснуйте выбор комплексных или специализированных бригад для различных видов работ.
- 44. Перечислите виды и назначение приобъектных складов.
- 45. Поясните порядок расчёта приобъектных складов.
- 46. Укажите, на каком расстоянии от дороги размещаются складские площадки?
- 47. Поясните порядок проектирования и расчёта временных зданий. Укажите временные здания на чертеже.
- 48. Поясните, как определяется максимальная потребность в воде на строительной площадке?
- 49. Перечислите, на какие цели тратится вода на производственные нужды?
- 50. Назовите минимальный расход воды на противопожарные цели.
- 51. Поясните, на каком расстоянии должны размещаться пожарные гидранты от мест возможного возгорания?
- 52. Укажите, какой может быть минимальный диаметр противопожарного трубопровода?
- 53. Поясните, как осуществляется складирование основных видов строительных конструкций?
- 54. Укажите последовательность проектирования временного электроснабжения строительной площадки.

## **5. ОЦЕНОЧНЫЕ МАТЕРИАЛЫ ДЛЯ ЭКЗАМЕНА (КВАЛИФИКАЦИОННОГО)**

### **5.1. Общие положения**

Экзамен (квалификационный) предназначен для контроля и оценки результатов освоения профессионального модуля ПМ.01 Участие в проектировании зданий специальности СПО Строительство и эксплуатация зданий и сооружений, код специальности 08.02.01.

Формой аттестации по профессиональному модулю является экзамен (квалификационный), проводимый очно. Итогом экзамена является однозначное решение: «вид профессиональной деятельности освоен / не освоен».

### **ПАСПОРТ**

#### **Назначение:**

КОС предназначен для контроля и оценки результатов освоения профессионального модуля **Участие в проектировании здании и сооружений**

специальности СПО Строительство и эксплуатация зданий и сооружений

код специальности 08.02.01.

Место проведения экзамена: кабинет проектирования зданий и сооружений.

Профессиональные компетенции:

ПК 1.1. Подбирать строительные конструкции и разрабатывать несложные узлы и детали конструктивных элементов зданий.

ПК 1.2. Разрабатывать архитектурно-строительные чертежи с использованием информационных технологий.

ПК 1.3. Выполнять несложные расчеты и конструирование строительных конструкций.

ПК 1.4. Участвовать в разработке проекта производства работ с применением информационных технологий.

Общие компетенции:

ОК 1. Понимать сущность и социальную значимость своей будущей профессии, проявлять к ней устойчивый интерес.

ОК.2. Организовывать собственную деятельность, выбирать типовые методы и способы выполнения профессиональных задач, оценивать их эффективность и качество.

ОК. 3. Принимать решения в стандартных и нестандартных ситуациях и нести за них ответственность.

ОК. 4. Осуществлять поиск и использование информации, необходимой для эффективного выполнения профессиональных задач, профессионального и личностного развития.

ОК.5. Использовать информационно-коммуникационные технологии в профессиональной деятельности

ОК.6. Работать в коллективе и в команде, эффективно общаться с коллегами, руководством, потребителями.

ОК.7. Брать на себя ответственность за работу членов команды (подчиненных), за результат выполнения заданий.

ОК 8. Самостоятельно определять задачи профессионального и личностного развития, заниматься самообразованием, осознанно планировать повышение квалификации.

ОК.9. Ориентироваться в условиях частой смены технологий в профессиональной деятельности.

## **ЗАДАНИЕ ДЛЯ ЭКЗАМЕНУЮЩЕГОСЯ Вариант № \_\_\_\_\_\_\_\_**

### **Инструкция**

Получите индивидуальное задание и чертеж к заданию. Внимательно прочитайте его.

Используйте учебно-методическую литературу, справочный материал, имеющийся на специальном столе.

Время выполнения кейс-заданий – 3 часа (135 минут).

Место проведения: кабинет проектирования зданий и сооружений, кабинет проектирования строительных конструкций, кабинет проектирования производства работ.

### **Задания**

- 1. Определить глубину заложения сборного ленточного фундамента для здания с подвалом при заданном районе строительства и грунтовых условиях. Выполнить сечение фундамента под наружную стену.
- 2. Разработать конструктивную схему скатной стропильной крыши при заданном кровельном материале. Подобрать сечение стропильной ноги из условия прочности для указанного района строительства.
- 3. Разработать схему расположения элементов перекрытия при заданных пролётах, назначении здания и материале перекрытия. Собрать нагрузку на плиту перекрытия. Определить тип плиты по несущей способности.
- 4. На основании исходных данных и чертежа запроектировать временные дороги на стройгенплане:
	- нанести схему внутрипостроечной дороги;
	- указать ширину дороги, радиусы закругления, направление движения, места разгрузки строительных конструкций, уширение дороги, расстояние между дорогой и складской площадкой, въезд и выезд.
- 5. Запроектировать временное водоснабжение строительной площадки:
	- рассчитать расход воды на производственные и хозяйственно-питьевые нужды;
	- принять минимальный расход воды на противопожарные нужды;
	- рассчитать требуемый диаметр временного водопровода;
	- расположить на стройгенплане схему сетей временного водоснабжения.
- 6. Запроектировать временное электроснабжение строительной площадки:
	- рассчитать электрические нагрузки (производственные и технологические нужды, наружное и внутреннее освещение);
	- определить количество и мощность трансформаторных подстанций;
	- расположить на стройгенплане подстанции, сети и устройства.
- 7. Рассчитать полную площадь складских помещений для заданного количества материалов.
- 8. Определить потребность во временных зданиях для заданного количества работающих.
- 9. На основании исходных данных разработать схемы производства работ, с использованием нормативно-справочной литературы
- 10. На основании календарного плана строительства здания:
	- построить график движения рабочих;
	- определить технико-экономические показатели календарного плана.
- 11. На основании исходных данных отметить на стройгенплане с указанием размеров опасные зоны для нахождения людей:
	- монтажную опасную зону;
	- зону перемещения грузов;
	- опасную зону подкрановых путей;
	- опасную зону дороги.

## **ПАКЕТ ЭКЗАМЕНАТОРА**

### **УСЛОВИЯ ВЫПОЛНЕНИЯ**

Экзамен проводится одновременно для всей учебной группы. Обучающиеся выполняют по два индивидуальных задания в присутствии членов экзаменационной комиссии. Ответы предоставляются письменно: в электронном виде на электронных носителях. Проверка происходит в присутствии обучающихся, затем они в устной форме обосновывают принятое решение по условиям задания. Задания предусматривают проверку освоения нескольких компетенций (ПК.1.1 - ПК.1.4).

Количество вариантов заданий для экзаменующихся – 50.

Оборудование: компьютеры с лицензионным программным обеспечением и выходом в Интернет (по количеству обучающихся) раздаточные материалы (задания,чертежи), бумага. **Количество вариантов задания для экзаменующегося** – индивидуальное.

**Время выполнения задания -** 3 академических часа.

**Оборудование:** компьютеры с необходимым лицензионным программным обеспечением по

количеству учащихся.

Программное обеспечение (лицензионное или свободно распространяемое):

- операционная система Windows;
- текстовый процессор MS Word;
- электронные таблицы MS Excel;
- программа AutoCAD.

### **КРИТЕРИИ ОЦЕНКИ**

#### **Выполнение задания:**

- обращение в ходе задания к информационным источникам;
- рациональное распределение времени на выполнение задания (обязательно наличие следующих этапов выполнения задания: ознакомление с заданием и планирование работы; подготовка продукта; рефлексия выполнения задания и коррекция подготовленного продукта перед сдачей);
- аргументированность выводов и обобщений.

#### **Подготовленный продукт/осуществленный процесс**:

Описание эталона качества:

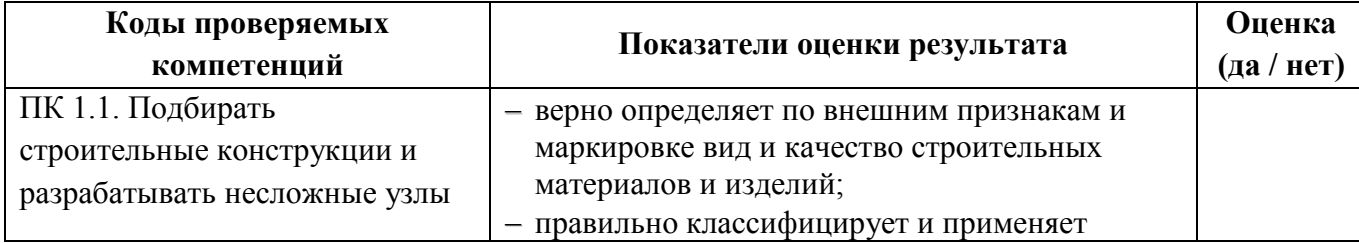

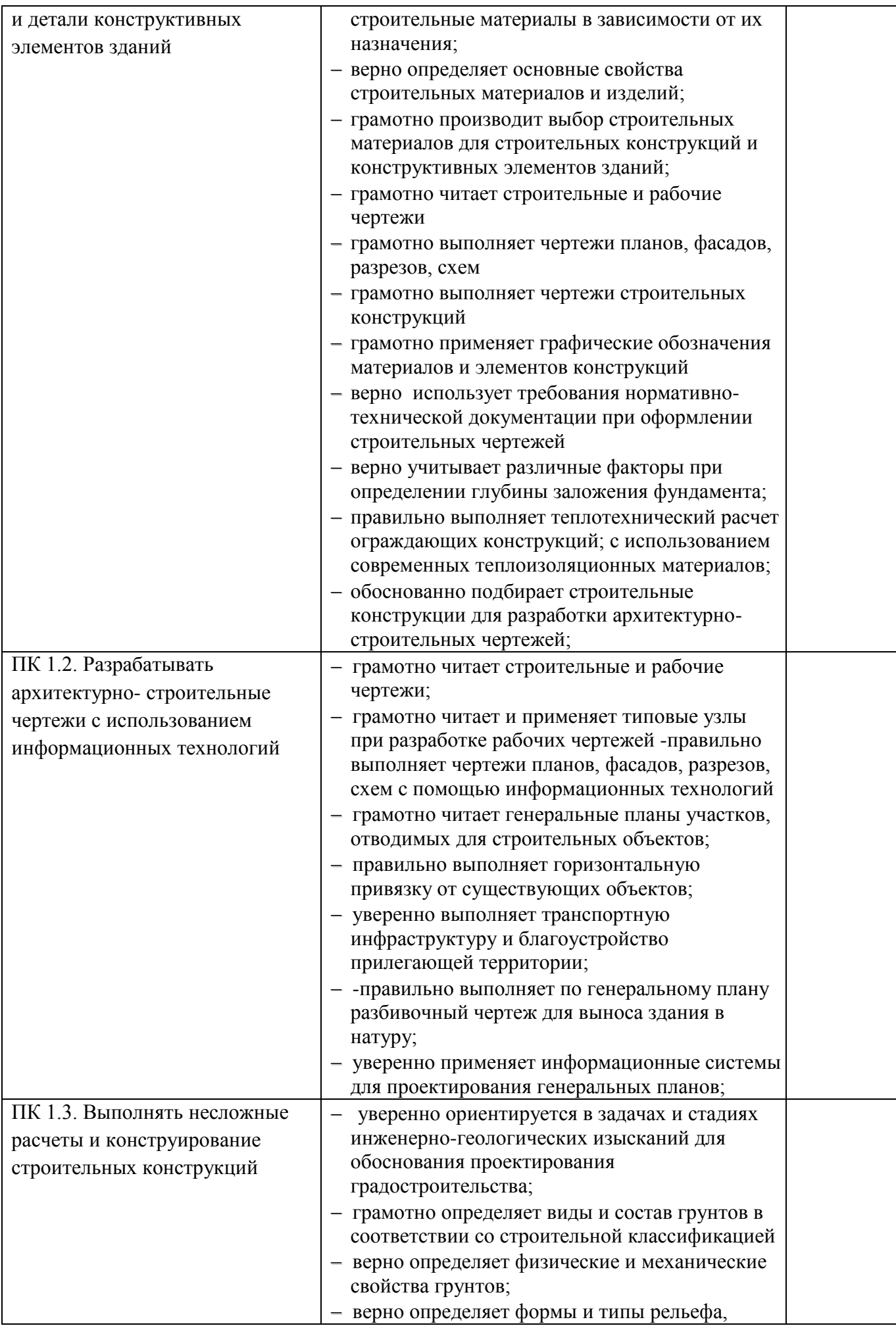

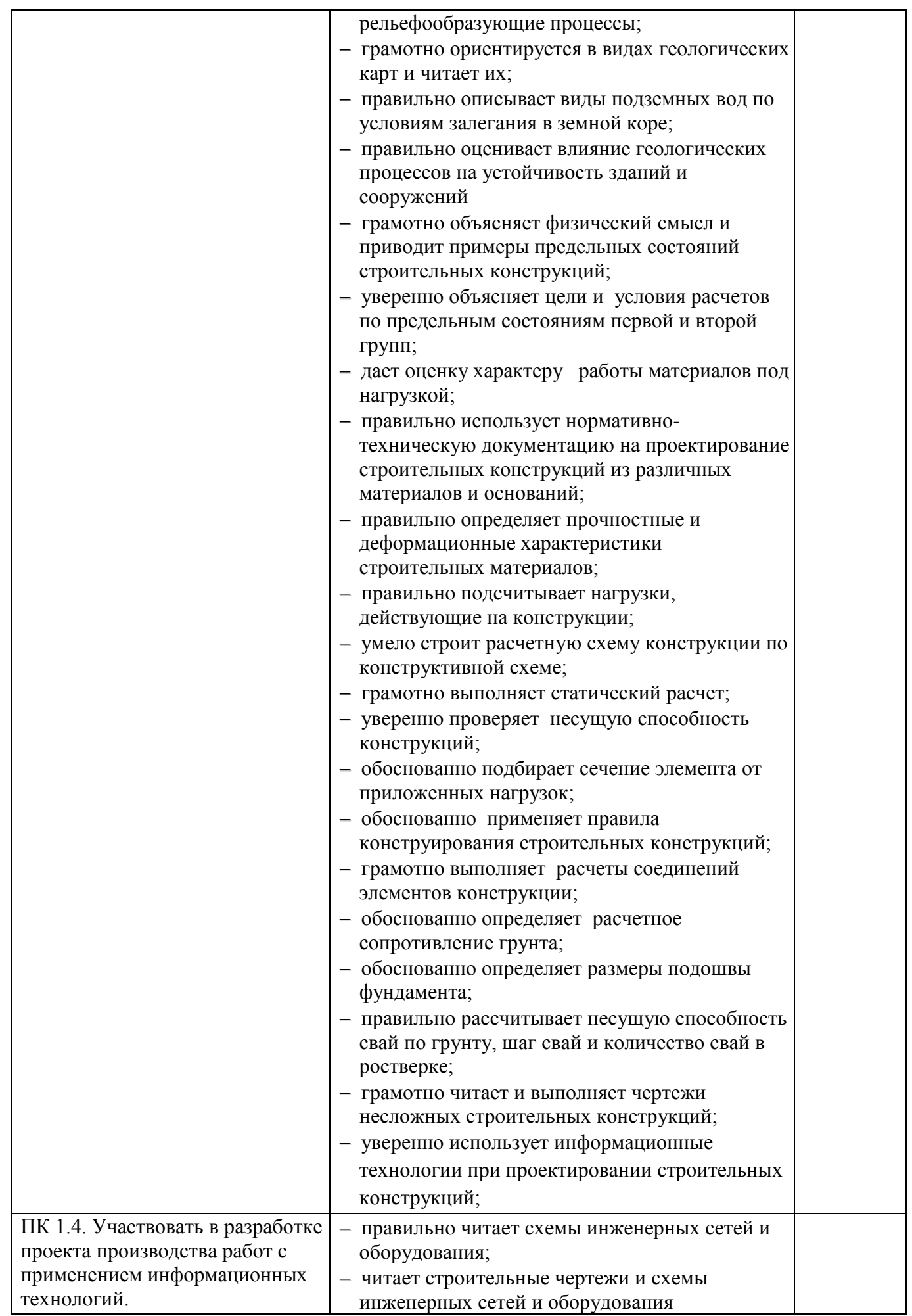

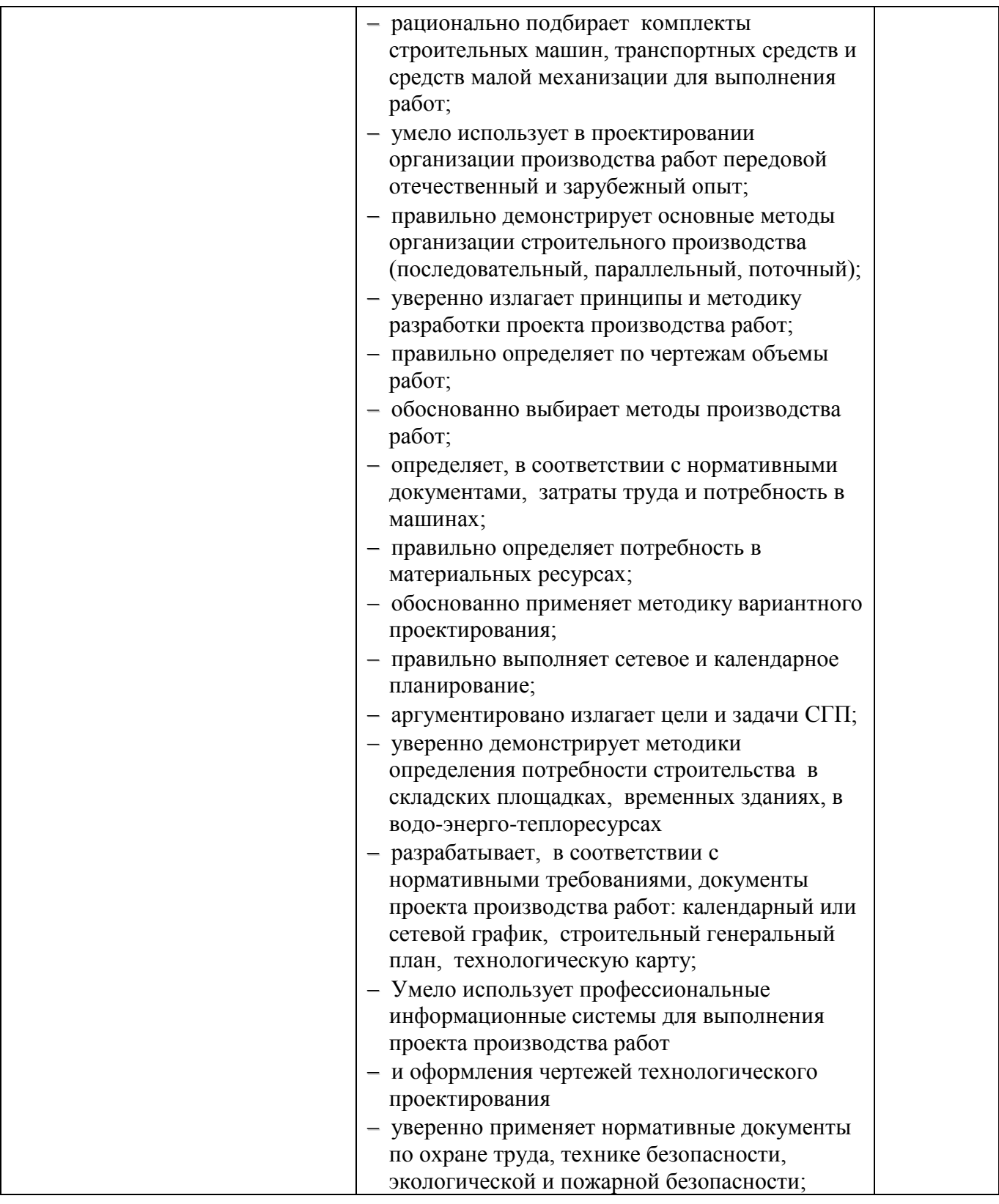

# **Оценочный лист студента (№\_\_)**

(экзамен квалификационный по ПМ 01. Участие в проектировании зданий)

ФИО студента \_\_\_\_\_\_\_\_\_\_\_\_\_\_\_\_\_\_\_\_\_\_\_\_\_\_\_\_\_\_\_\_ группа \_\_\_\_\_\_\_\_

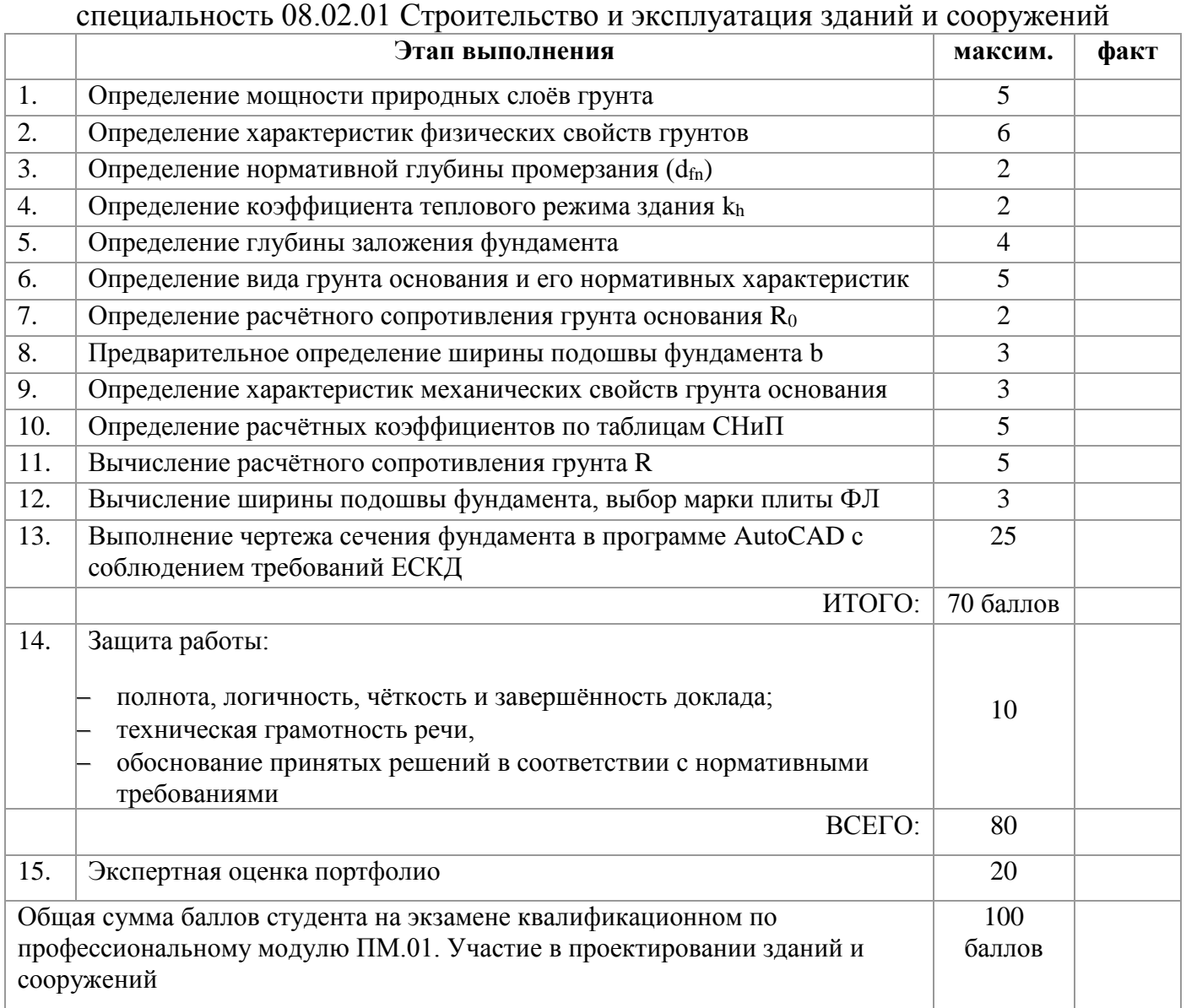

## Универсальная шкала оценок

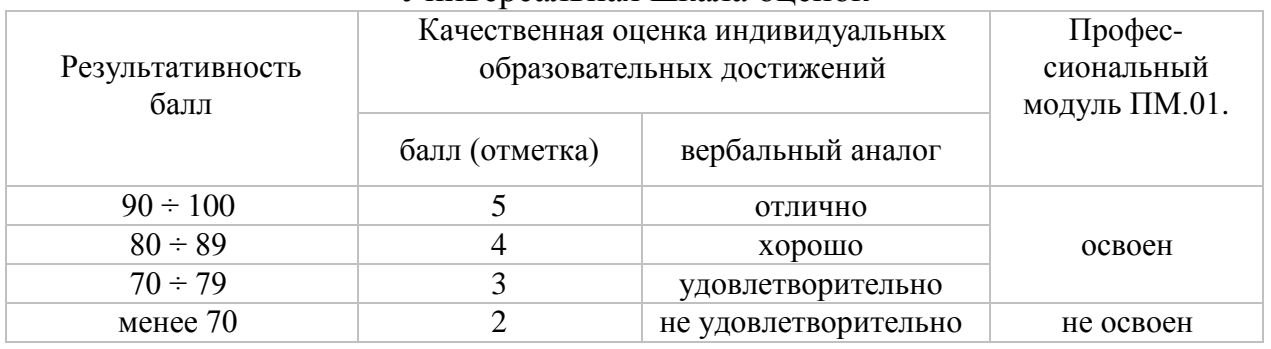

Результативность составляет \_\_\_\_\_ баллов. **Решение**: вид профессиональной деятельности освоен/не освоен.

*\_\_\_\_\_\_\_\_\_\_\_\_\_\_\_\_\_\_\_\_\_\_\_\_\_\_\_\_\_\_\_\_\_\_\_\_\_\_\_\_\_\_\_\_\_\_\_\_\_\_\_\_\_\_\_\_\_\_\_\_\_\_\_\_\_\_\_\_\_\_\_\_\_\_\_\_\_\_\_\_*

*Подписи членов экзаменационной комиссии:\_\_\_\_\_\_\_\_\_\_\_\_\_\_\_\_\_\_\_\_\_\_\_\_\_\_\_\_\_\_\_\_\_\_\_\_\_\_\_\_\_\_*

## **5.4. Портфолио 5.4.1. Требования к портфолио**

Цель Портфолио студента: отслеживание и оценивание формирования общих и профессиональных компетенций, динамики индивидуального развития и личностного роста, поддержка образовательной и профессиональной активности студента и самостоятельности.

Тип портфолио - смешанный.

## **Перечень документов, входящих в портфолио:**

- 1 часть: Перечень индивидуальных достижений в табличной форме, состоящий из 9 разделов;
	- Титульный лист
	- 1 раздел: Личные данные
	- 2 раздел: Результаты мониторинга успеваемости
	- 3 раздел: Результаты мониторинга посещаемости
	- 4 раздел: Участие в конкурсах профессионального мастерства, выставках-ярмарках в олимпиадах, научно-практических конференциях, исследовательских проектах, проектной деятельности и др.:
	- 5 раздел: Эффективность и качество выполненной самостоятельной работы
	- 6 раздел: Участие в спортивных, патриотических мероприятиях различного уровня\*
	- 7 раздел: Участие в общественной деятельности
	- 8 раздел: Получение дополнительного профессионального образования через ресурсный центр \*
- 2 часть: Приложение (комплект документов, подтверждающих индивидуальные достижения).

Приложение 1 (комплект официальных документов, подтверждающих индивидуальные достижения)

- Аттестационные листы по практике (учебной, производственной)
- Характеристики с практики
- Сертификаты\*, грамоты\*, дипломы и т.п.

Приложение 2 (комплект не официальных документов, подтверждающих индивидуальные достижения)

- Эссе (размышление о моей будущей профессии)
- Самостоятельные работы студентов
- Фотогалерея\* и т.п.

\*) отсутствие отмеченных документов не является причиной снижения оценки по модулю.

### **Требования к оформлению портфолио:**

- наличие всех разделов, аккуратность, эстетичность и самостоятельность оформления портфолио;
- достоверность сведений портфолио;
- соответствие стиля оформления содержанию портфолио;
- логичность и лаконичность письменных пояснений, завершенность

## **5.4.2. Критерии оценки**

**Количественная оценка:** 0 баллов – показатель не проявляется; 1 балл – единичное проявление показателя; 2 балла – системное проявление показателя. За результативность участия в мероприятиях различного уровня применять повышающий коэффициент:  $k_1 = 2$ для областного уровня,  $k_2 = 3$  для общероссийского уровня, методом умножения балла на коэффициент.

Таблица. Оценка портфолио

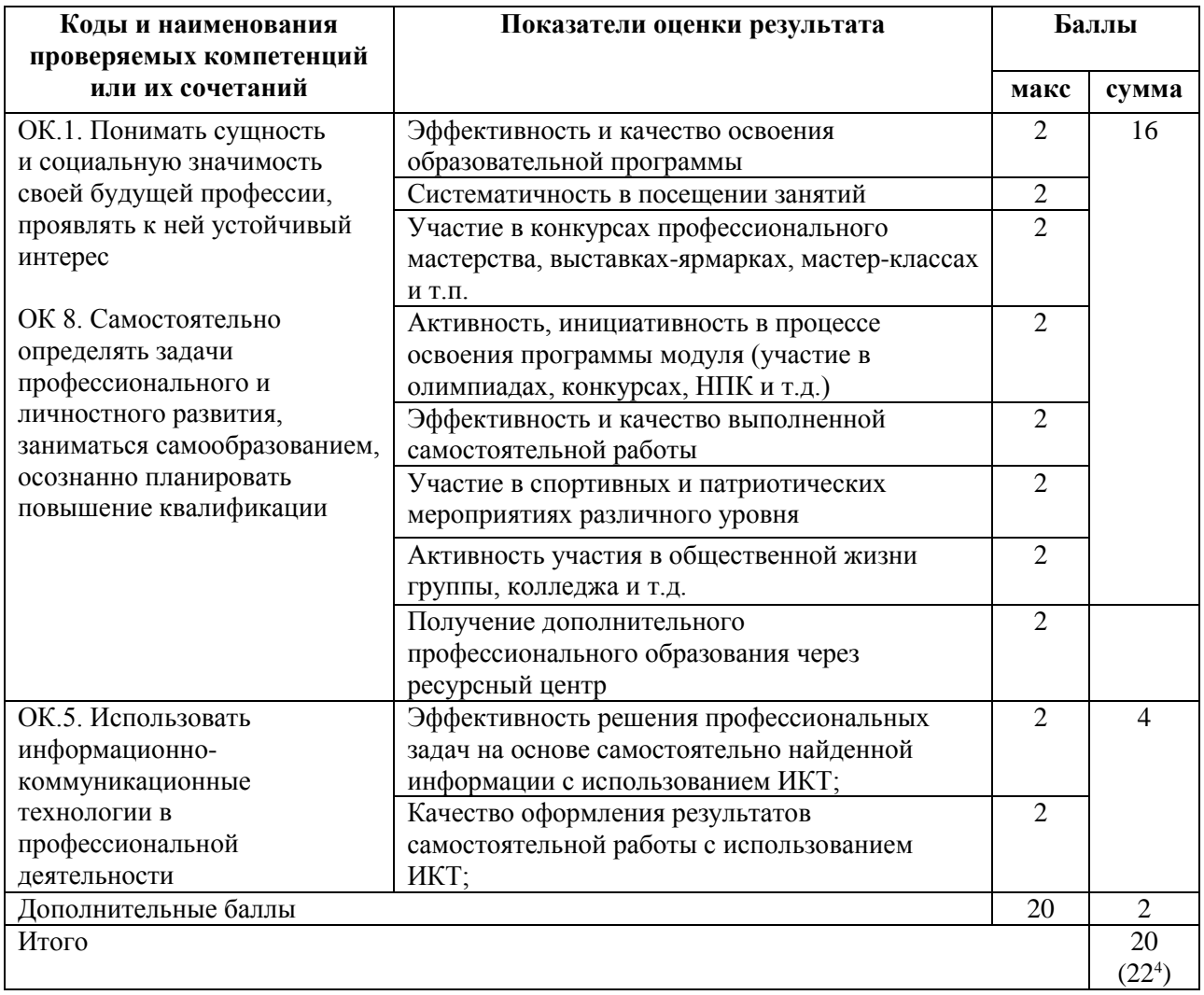

\* При наличии данного показателя оценки результата

 $^{\ast\ast}$  при оценивании экзамена квалификационного максимальное количество баллов устанавливается равное 20

Оценка экзамена квалификационного студента БПОУ ВО «Вологодский строительный колледж» производится в соответствии с универсальной шкалой (таблица).

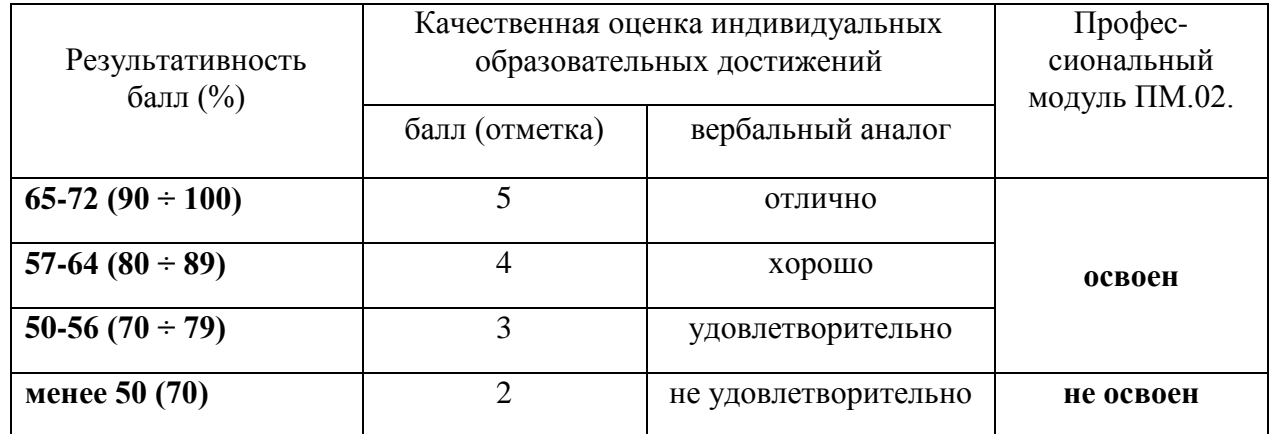

# **ЗАДАНИЕ ДЛЯ ЭКЗАМЕНУЩЕГОСЯ**

## **Экзамен квалификационный**

## **ПМ.01. «Участие в проектировании здании и сооружений»**

#### **Вариант №1**

**Коды проверяемых профессиональных и общих компетенций: ПК 1.1 – ПК 1.3, ОК 1 – ОК 9 Инструкция:**

Внимательно прочитайте задание. Задание выполняется с использованием профессиональной системы автоматизированного проектирования AutoCAD.

Вы можете воспользоваться учебно-методической, справочной литературой и расчётными программами в электронной оболочке EXCEL.

Время выполнения задания – 135 мин./ 3 академических часа

#### **Задание:**

Определить глубину заложения сборного ленточного фундамента для здания с подвалом. Вычертить схему расположения элементов фундамента и сечение фундамента под наружную или внутреннюю несущую стену.

Исходные данные принять на основании бланк - задания №1.

Преподаватели: \_\_\_\_\_\_\_\_\_\_\_ /\_\_\_\_\_\_\_\_\_\_\_\_ / \_\_\_\_\_\_\_\_\_\_ /\_\_\_\_\_\_\_\_\_\_\_\_\_\_/

## **БЛАНК – ЗАДАНИЕ №1**

Район строительства г. Тотьма Отметка планировки - 0,800 Высота подвала Нподв = 2,7м

Ширина подошвы фундамента по оси Б - 1200 мм Грунтовые условия прилагаются

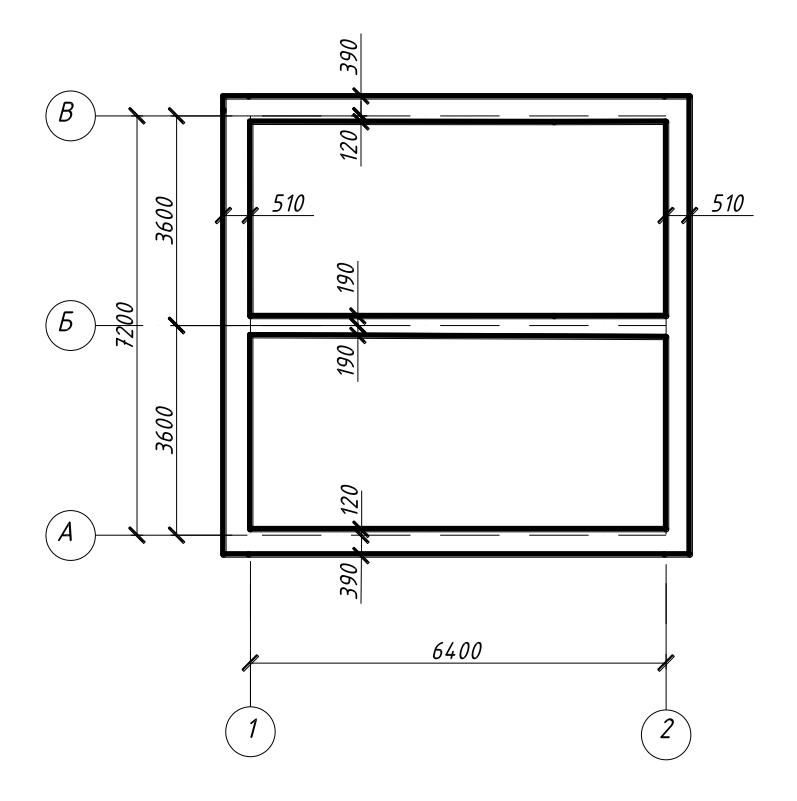

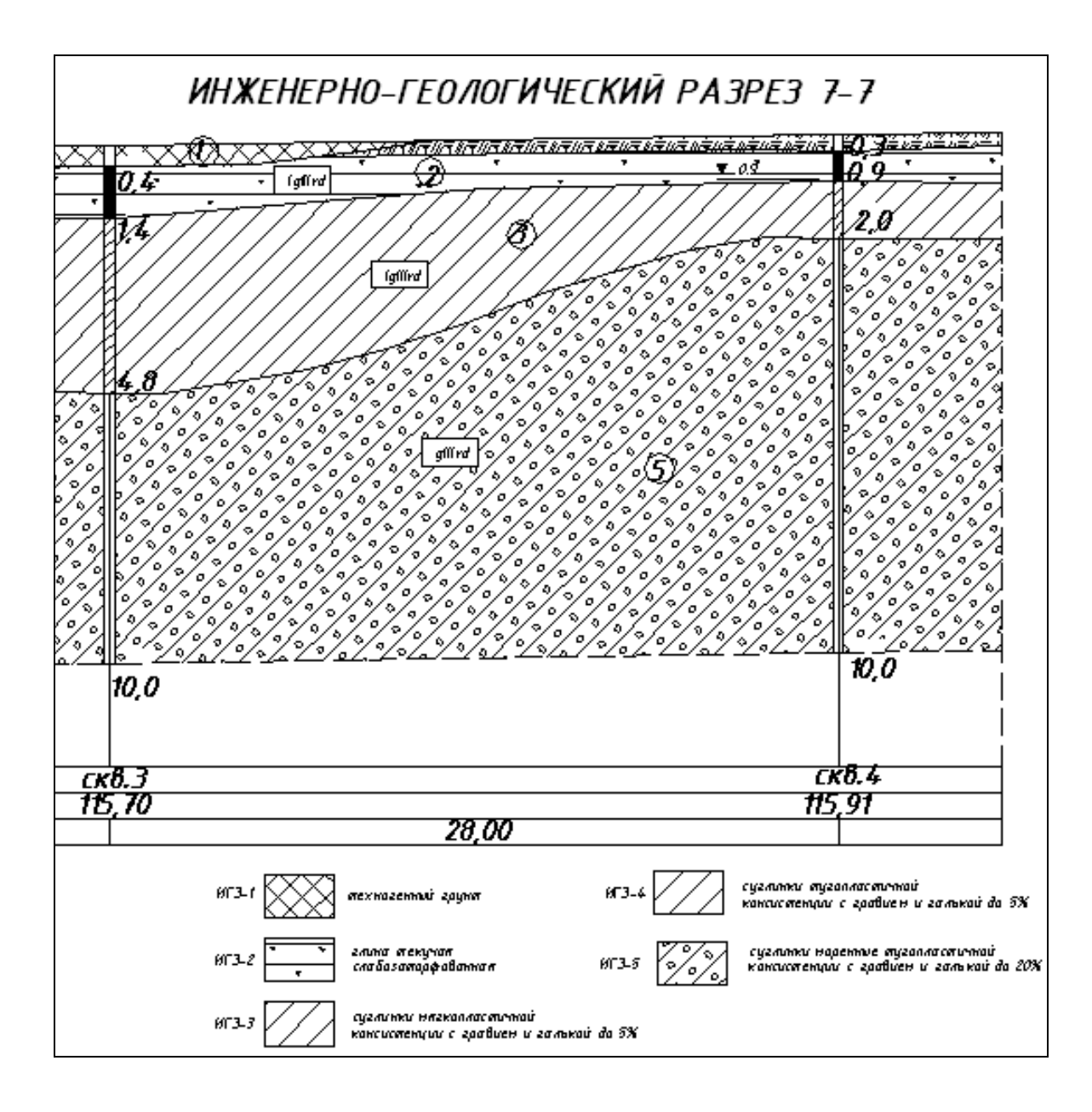

Инженерно-геологический разрез 7-7

**ИГЭ-2 –** Глина текучей консистенции заторфованная (включения растительных остатков до 13%) черного цвета.

**ИГЭ-3 –** Суглинок легкий мягкопластичной консистенции с включениями гравия, гальки до 5%, светло-коричневого цвета. Плотность сложения в естественных условиях средняя. Данный грунт является тиксотропным и в условиях обводнения чувствителен к динамическим нагрузкам и оплыванию в котлованах. Мощность до 3,5м.

**ИГЭ-5 –** Суглинок тугопластичной консистенции серого цвета. с включениями гравия, гальки карбонатных пород до 15-20%. Вскрытая мощность до 8,0м.

## **ЗАДАНИЕ ДЛЯ ЭКЗАМЕНУЩЕГОСЯ Экзамен квалификационный ПМ.01. «Участие в проектировании здании и сооружений»**

## **Вариант №2**

**Коды проверяемых профессиональных и общих компетенций: ПК 1.1 – ПК 1.4, ОК 1 – ОК 9 Инструкция:**

Внимательно прочитайте задание. Задание выполняется с использованием профессиональной системы автоматизированного проектирования AutoCAD.

Вы можете воспользоваться учебно-методической, справочной литературой и расчётными программами в электронной оболочке EXCEL.

Время выполнения задания – 135 мин./ 3 академических часа

#### **Задание:**

Разработать и вычертить конструктивную схему скатной стропильной крыши при заданном кровельном материале. Подобрать сечение стропильной ноги из условия прочности. Исходные данные принять на основании бланк - задания №2.

Преподаватели: \_\_\_\_\_\_\_\_\_\_\_ /\_\_\_\_\_\_\_\_\_\_\_\_ / \_\_\_\_\_\_\_\_\_\_ /\_\_\_\_\_\_\_\_\_\_\_\_\_\_/

## **БЛАНК – ЗАДАНИЕ №2**

Район строительства г. Самара Кровельный материал - металлочерепица Сечение стропильной ноги – брус

Древесина 2 сорта, порода - ель Уклон крыши – 25° Сечение обрешётки принять конструктивно.

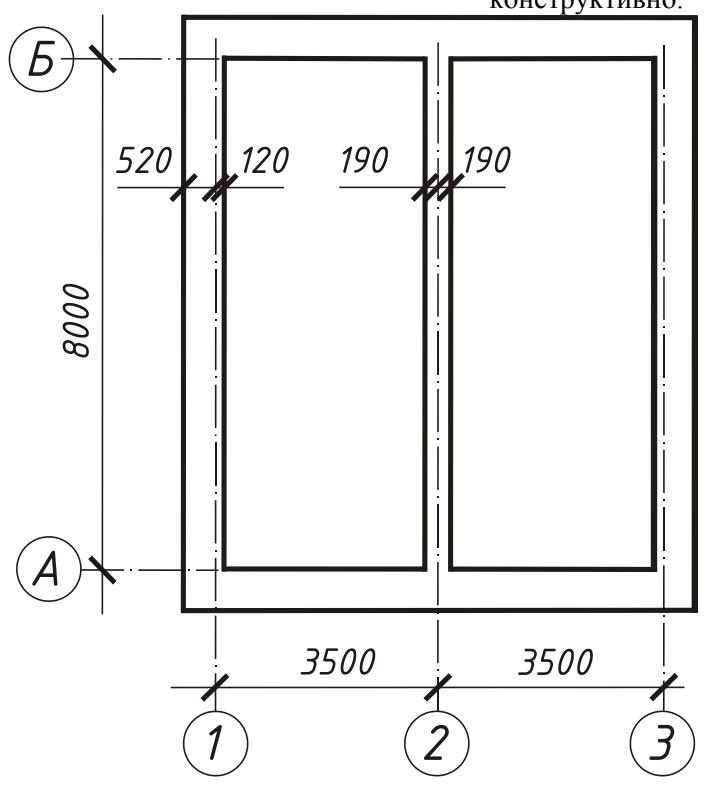

## **ЗАДАНИЕ ДЛЯ ЭКЗАМЕНУЩЕГОСЯ Экзамен квалификационный ПМ.01. «Участие в проектировании здании и сооружений»**

## **Вариант №3**

**Коды проверяемых профессиональных и общих компетенций: ПК 1.1 – ПК 1.3, ОК 1 – ОК 9 Инструкция:**

Внимательно прочитайте задание. Задание выполняется с использованием профессиональной системы автоматизированного проектирования AutoCAD.

Вы можете воспользоваться учебно-методической, справочной литературой и расчётными программами в электронной оболочке EXCEL.

Время выполнения задания – 135 мин./ 3 академических часа

#### **Задание:**

Разработать и вычертить схему расположения элементов перекрытия. Разработать конструкцию пола. Собрать нагрузку на плиту перекрытия, определить тип плиты по несущей способности. Исходные данные принять на основании бланк - задания №3.

Преподаватели:  $\sqrt{2}$  /  $\sqrt{2}$ 

## **БЛАНК – ЗАДАНИЕ №3**

Назначение здания - стоматология Тип пола - линолеум

Перекрытие сборное железобетонное из плит с круглыми пустотами

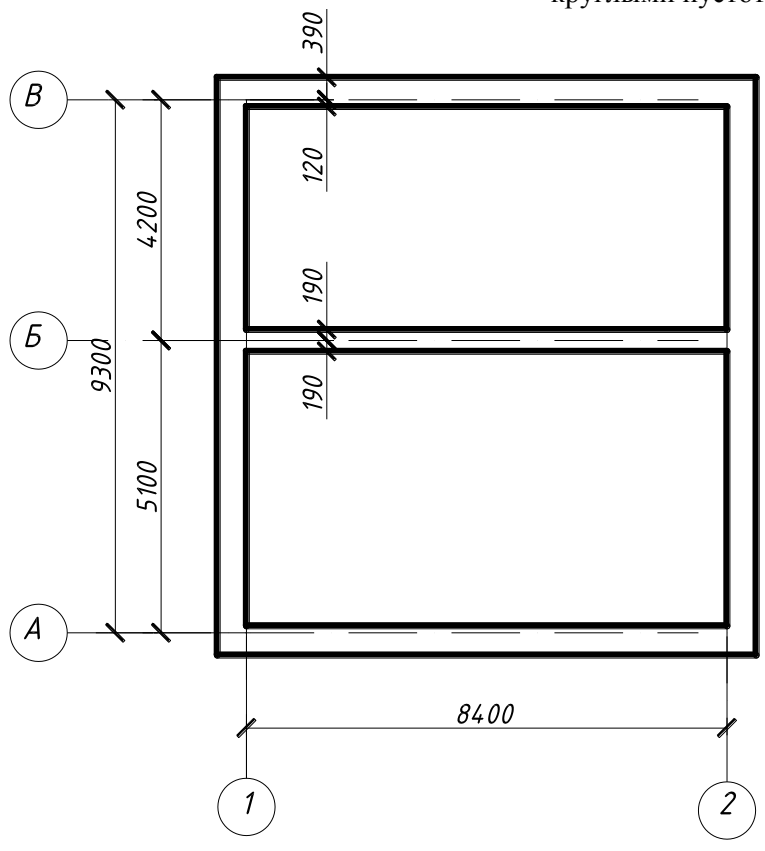

## **ЗАДАНИЕ ДЛЯ ЭКЗАМЕНУЩЕГОСЯ Экзамен квалификационный**

**ПМ.01. «Участие в проектировании здании и сооружений»**

## **Вариант №4**

**Коды проверяемых профессиональных и общих компетенций: ПК 1.1 – ПК 1.4, ОК 1 – ОК 9 Инструкция:**

Внимательно прочитайте задание. Задание выполняется с использованием профессиональной системы автоматизированного проектирования AutoCAD.

Вы можете воспользоваться учебно-методической, справочной литературой и расчётными программами в электронной оболочке EXCEL.

Время выполнения задания – 135 мин./ 3 академических часа

#### **Задание:**

Определить глубину заложения сборного ленточного фундамента для здания с подвалом. Вычертить схему расположения элементов фундамента и сечение фундамента под наружную или внутреннюю несущую стену.

Исходные данные принять на основании бланк - задания №4.

Преподаватели: \_\_\_\_\_\_\_\_\_\_\_ /\_\_\_\_\_\_\_\_\_\_\_\_ / \_\_\_\_\_\_\_\_\_\_ /\_\_\_\_\_\_\_\_\_\_\_\_\_\_/

## **БЛАНК – ЗАДАНИЕ №4**

Район строительства г. Архангельск Отметка планировки -1,200 Высота подвала Нподв = 2,4м

Ширина подошвы фундамента по оси Б - 1400 мм Грунтовые условия прилагаются

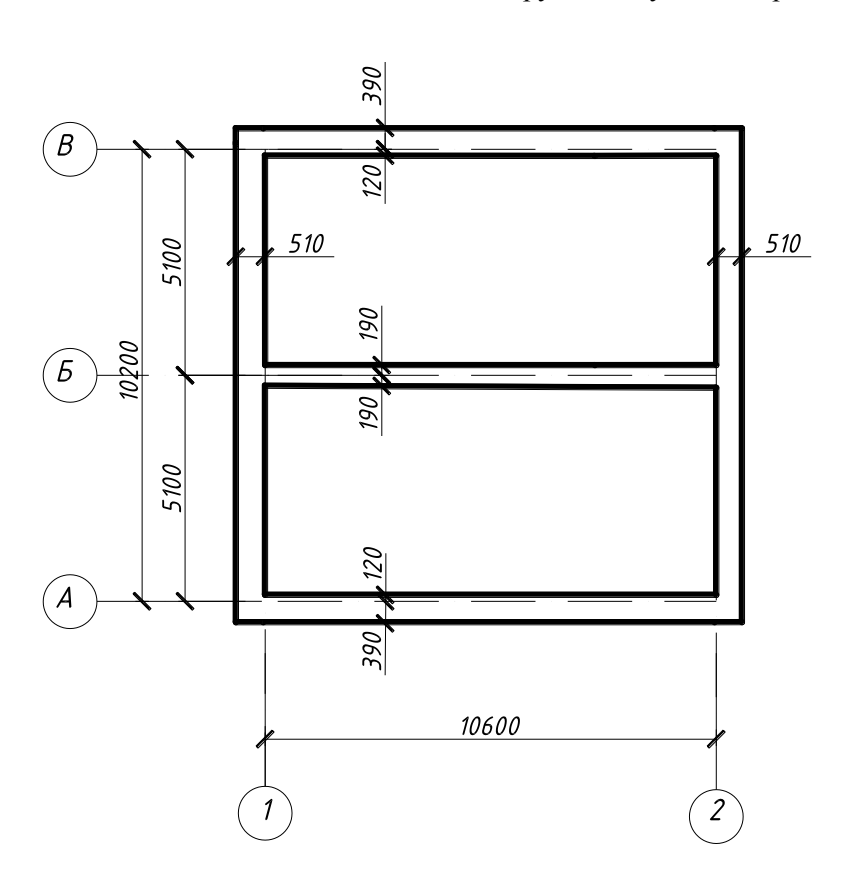

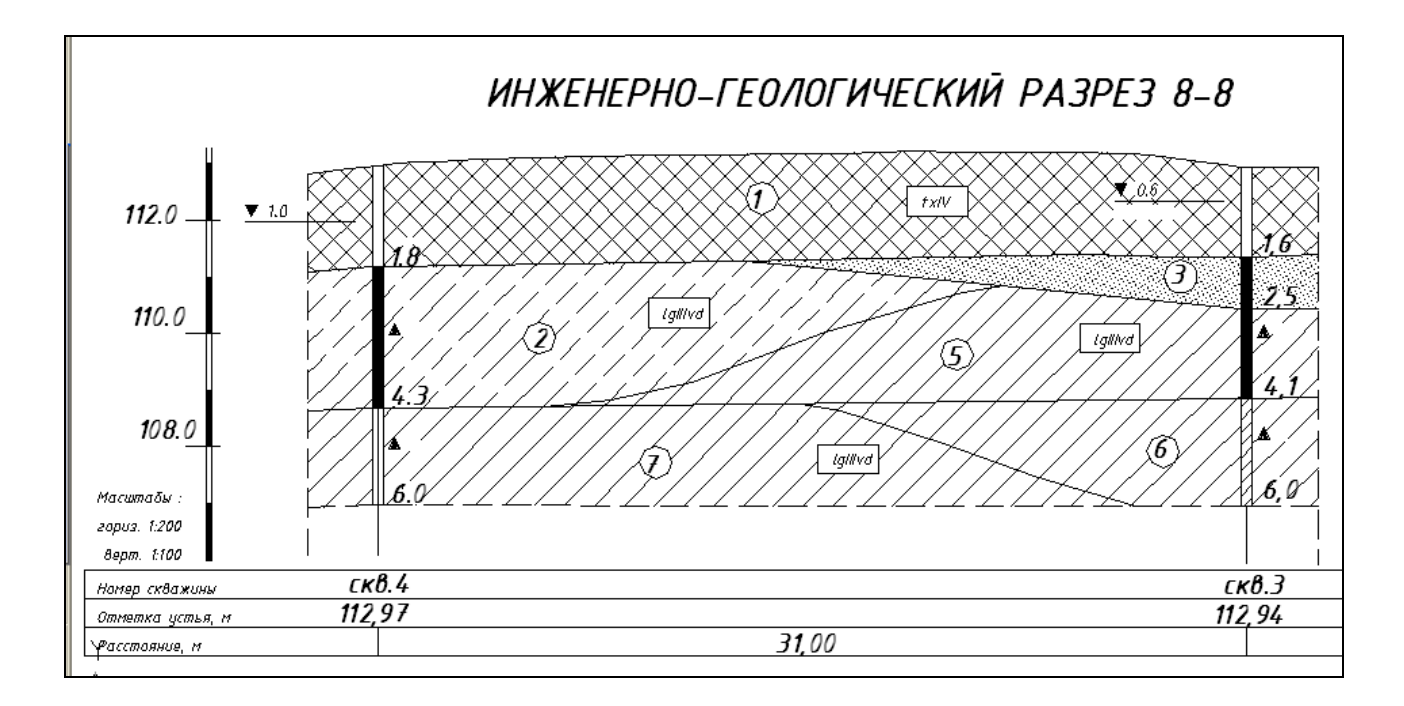

Инженерно-геологический разрез 8-8

#### **Современные образования, QIV**

**ИГЭ-1** - Техногенные отложения, tIV. Представлены до глубины 1,8м - песком разнозернистым с гравием, ж/бетонной арматурой, растительными остатками. Плотность сложения средняя.

#### **Озерно-ледниковые отложения lgQIIIvd**

**ИГЭ-2 –** Супесь текучей консистенции серовато-коричневого цвета, без включений.

**ИГЭ-3 –** Песок пылеватый водонасыщенный. Плотность сложения в естественных условиях средняя.

**ИГЭ-4 –** Песок мелкий водонасыщенный. Плотность сложения в естественных условиях средняя.

**ИГЭ-5 –** Суглинок легкий текучей и текучепластичной консистенции,

**ИГЭ-6 –** Суглинок тяжелый мягкопластичной консистенции плотного сложения.

**ИГЭ-7 –** Суглинок тяжелый тугопластичной консистенции серого цвета с включениями гравия, гальки карбонатных пород до 10%. Вскрытая мощность до 1,7м.

#### **ЗАДАНИЕ ДЛЯ ЭКЗАМЕНУЩЕГОСЯ Экзамен квалификационный**

## **ПМ.01. «Участие в проектировании здании и сооружений»**

## **Вариант №5**

**Коды проверяемых профессиональных и общих компетенций: ПК 1.1 – ПК 1.4, ОК 1 – ОК 9 Инструкция:**

Внимательно прочитайте задание. Задание выполняется с использованием профессиональной системы автоматизированного проектирования AutoCAD.

Вы можете воспользоваться учебно-методической, справочной литературой и расчётными программами в электронной оболочке EXCEL.

Время выполнения задания – 135 мин./ 3 академических часа

#### **Задание:**

Разработать конструктивную схему скатной стропильной крыши при заданном кровельном материале. Собрать нагрузку на 1 м2 горизонтальной проекции покрытия. Подобрать сечение стропильной ноги из условия прочности.

Исходные данные принять на основании бланк - задания №5.

Преподаватели: \_\_\_\_\_\_\_\_\_\_\_ /\_\_\_\_\_\_\_\_\_\_\_\_ / \_\_\_\_\_\_\_\_\_\_ /\_\_\_\_\_\_\_\_\_\_\_\_\_\_/

## **БЛАНК – ЗАДАНИЕ №5**

Район строительства г. Вологда Кровельный материал – оцинкованная сталь Сечение стропильной ноги – доски

Древесина 2 сорта, порода - ель Уклон крыши – 25° Сечение обрешётки принять конструктивно

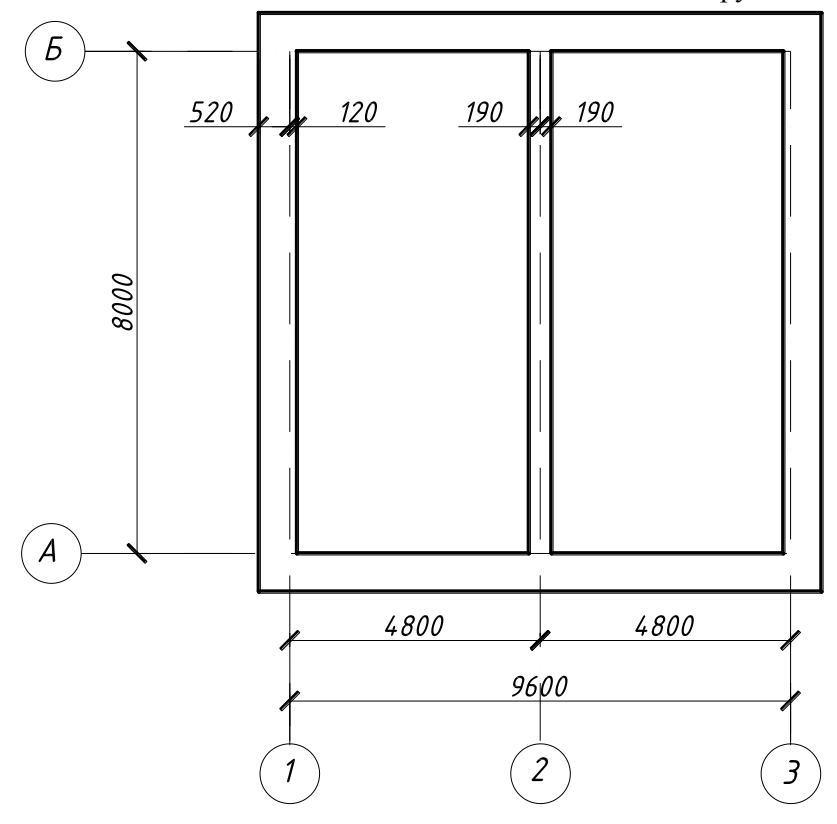

### **ЗАДАНИЕ ДЛЯ ЭКЗАМЕНУЩЕГОСЯ Экзамен квалификационный**

#### **ПМ.01. «Участие в проектировании здании и сооружений»**

## **Вариант №6**

**Коды проверяемых профессиональных и общих компетенций: ПК 1.1 – ПК 1.4, ОК 1 – ОК 9 Инструкция:**

Внимательно прочитайте задание. Задание выполняется с использованием профессиональной системы автоматизированного проектирования AutoCAD.

Вы можете воспользоваться учебно-методической, справочной литературой и расчётными программами в электронной оболочке EXCEL.

Время выполнения задания – 135 мин./ 3 академических часа

#### **Задание:**

Разработать и вычертить схему расположения элементов перекрытия. Собрать нагрузку на плиту перекрытия, определить тип плиты по несущей способности. Исходные данные принять на основании бланк - задания №6.

Преподаватели: \_\_\_\_\_\_\_\_\_\_\_ /\_\_\_\_\_\_\_\_\_\_\_\_ / \_\_\_\_\_\_\_\_\_\_ /\_\_\_\_\_\_\_\_\_\_\_\_\_\_/

## **БЛАНК – ЗАДАНИЕ №6**

Назначение здания - музей Тип пола - паркет Перекрытие сборное железобетонное из плит с круглыми пустотами.

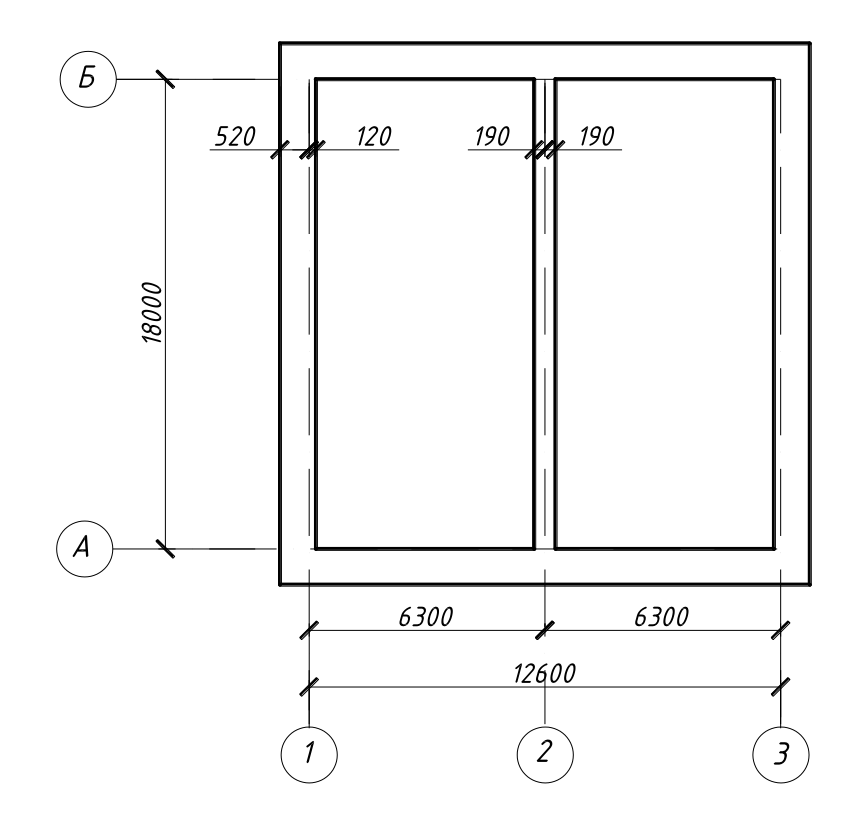

## **ЗАДАНИЕ ДЛЯ ЭКЗАМЕНУЩЕГОСЯ Экзамен квалификационный ПМ.01. «Участие в проектировании здании и сооружений»**

## **Вариант №7**

#### **Коды проверяемых профессиональных и общих компетенций: ПК 1.1 – ПК 1.4, ОК 1 – ОК 9**

#### **Инструкция:**

Внимательно прочитайте задание. Задание выполняется с использованием профессиональной системы автоматизированного проектирования AutoCAD.

Вы можете воспользоваться учебно-методической, справочной литературой и расчётными программами в электронной оболочке EXCEL.

Время выполнения задания – 135 мин./ 3 академических часа

#### **Задание:**

Определить глубину заложения сборного ленточного фундамента под внутреннюю стену для здания с подвалом. Вычертить схему расположения элементов фундамента и сечение фундамента под наружную или внутреннюю несущую стену.

Исходные данные принять на основании бланк - задания №7.

Преподаватели:  $\frac{1}{2}$  /

## **БЛАНК – ЗАДАНИЕ №7**

Район строительства г. Орёл Отметка планировки -0,900 Высота подвала Нподв = 2,8м Ширина подошвы фундамента 1200 мм Грунтовые условия прилагаются

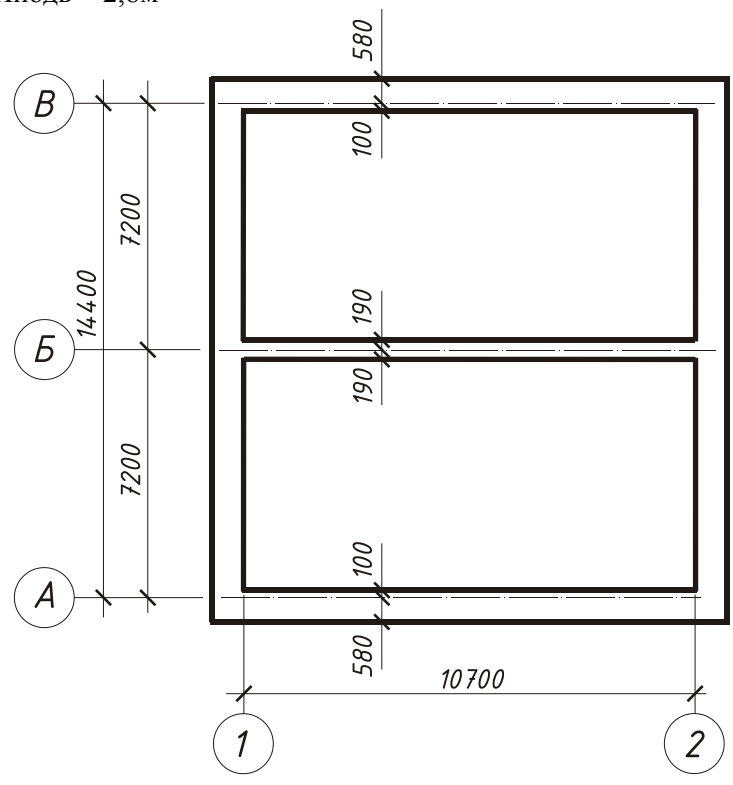

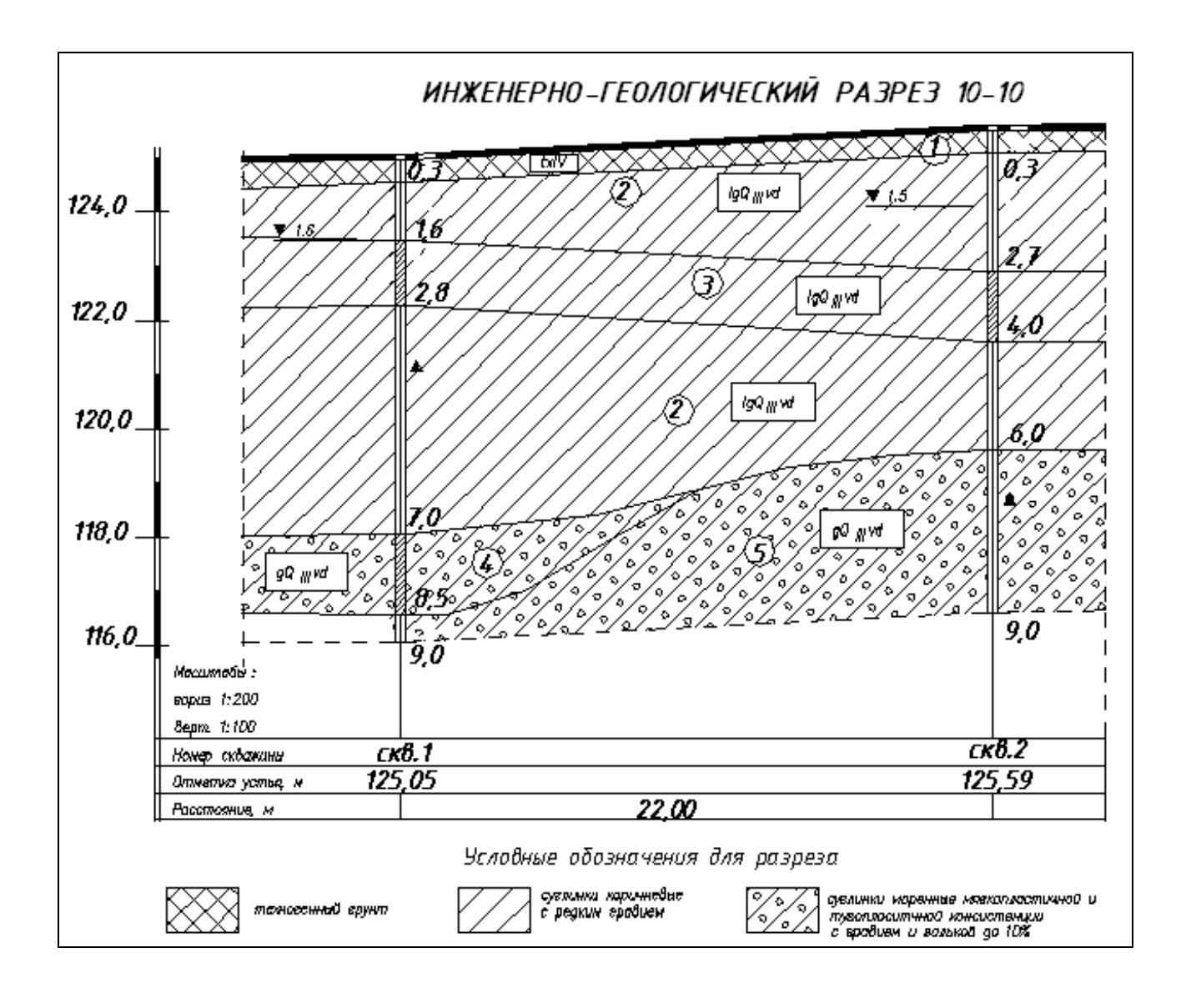

Инженерно-геологический разрез 10-10

### **Современные образования QIV**

**ИГЭ-1** - Техногенные отложения, tIV. Представлены до глубины 0,3 песком разнозернистым с растительными остатками, кирпичом, валунами. Плотность сложения средняя.

### **Верхнечетвертичные образования QIII**

**ИГЭ-2 –** Суглинок мягкопластичной консистенции, коричневого цвета, с пятнами ожелезнения.

#### **Ледниковые отложения gQIIIvd**

**ИГЭ-3 –** Суглинок мягкопластичной консистенции, серовато-коричневого цвета, с включениями до 10%.

**ИГЭ-4 –** Суглинок тугопластичной консистенции серого цвета. с включениями гравия, гальки карбонатных пород до 10%.

## **ЗАДАНИЕ ДЛЯ ЭКЗАМЕНУЩЕГОСЯ Экзамен квалификационный ПМ.01. «Участие в проектировании здании и сооружений»**

## **Вариант №8**

#### **Коды проверяемых профессиональных и общих компетенций: ПК 1.1 – ПК 1.4, ОК 1 – ОК 9**

#### **Инструкция:**

Внимательно прочитайте задание. Задание выполняется с использованием профессиональной системы автоматизированного проектирования AutoCAD.

Вы можете воспользоваться учебно-методической, справочной литературой и расчётными программами в электронной оболочке EXCEL.

Время выполнения задания – 135 мин./ 3 академических часа

#### **Задание:**

Разработать и вычертить схему расположения элементов перекрытия. Разработать конструкцию пола. Собрать нагрузку на плиту перекрытия, определить тип плиты по несущей способности. Исходные данные принять на основании бланк - задания №8.

Преподаватели: \_\_\_\_\_\_\_\_\_\_\_ /\_\_\_\_\_\_\_\_\_\_\_\_ / \_\_\_\_\_\_\_\_\_\_ /\_\_\_\_\_\_\_\_\_\_\_\_\_\_/

## **БЛАНК – ЗАДАНИЕ №8**

Назначение здания - жилое Тип пола - ламинат

Перекрытие сборное железобетонное из плит с круглыми пустотами

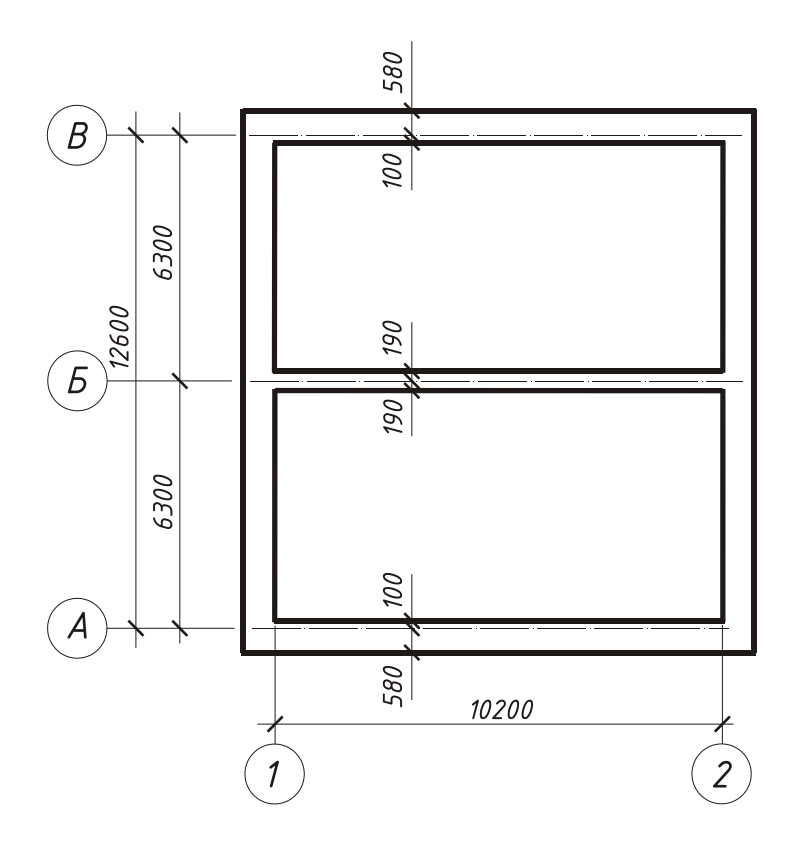

#### **ЗАДАНИЕ ДЛЯ ЭКЗАМЕНУЩЕГОСЯ Экзамен квалификационный**

## **ПМ.01. «Участие в проектировании здании и сооружений»**

## **Вариант №9**

**Коды проверяемых профессиональных и общих компетенций: ПК 1.1 – ПК 1.4, ОК 1 – ОК 9 Инструкция:**

Внимательно прочитайте задание. Задание выполняется с использованием профессиональной системы автоматизированного проектирования AutoCAD.

Вы можете воспользоваться учебно-методической, справочной литературой и расчётными программами в электронной оболочке EXCEL.

Время выполнения задания – 135 мин./ 3 академических часа

**Задание:**

Определить глубину заложения и ширину подошвы ленточного сборного фундамента при заданной нагрузке. Вычертить сечение фундамента под наружную или внутреннюю несущую стену.

Исходные данные принять на основании бланк - задания №9

Преподаватели: \_\_\_\_\_\_\_\_\_\_\_ /\_\_\_\_\_\_\_\_\_\_\_\_ / \_\_\_\_\_\_\_\_\_\_ /\_\_\_\_\_\_\_\_\_\_\_\_\_\_/

# **БЛАНК – ЗАДАНИЕ №9**

Район строительства – г. Киров; Нормативная нагрузка на уровне пола подвала Nn=240кН/м;

Толщина внутренней стены 1,5 кирпича; Отметка планировки -1,300; Высота подвала Нподв= 2,20м;

#### **Таблица нормативных и расчетных значений характеристик грунтов**

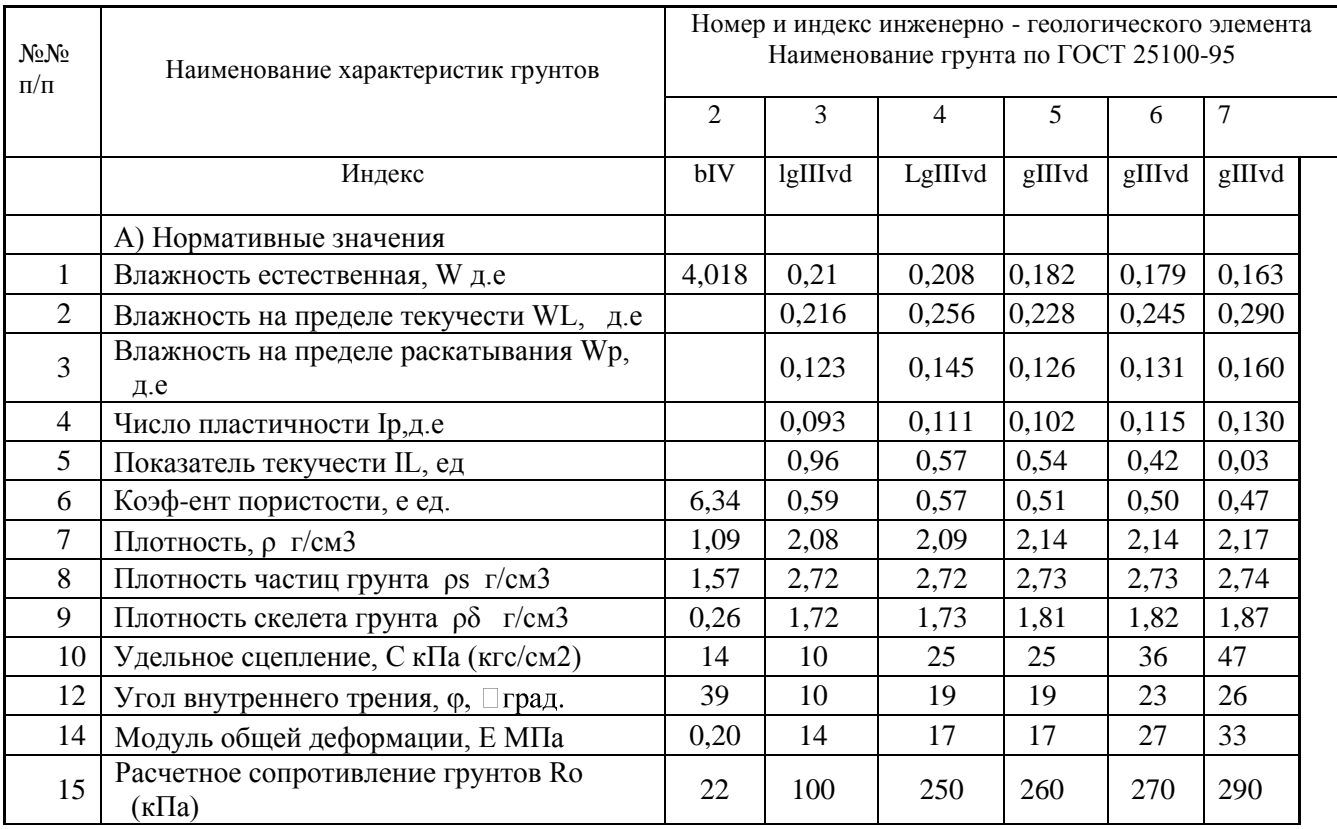

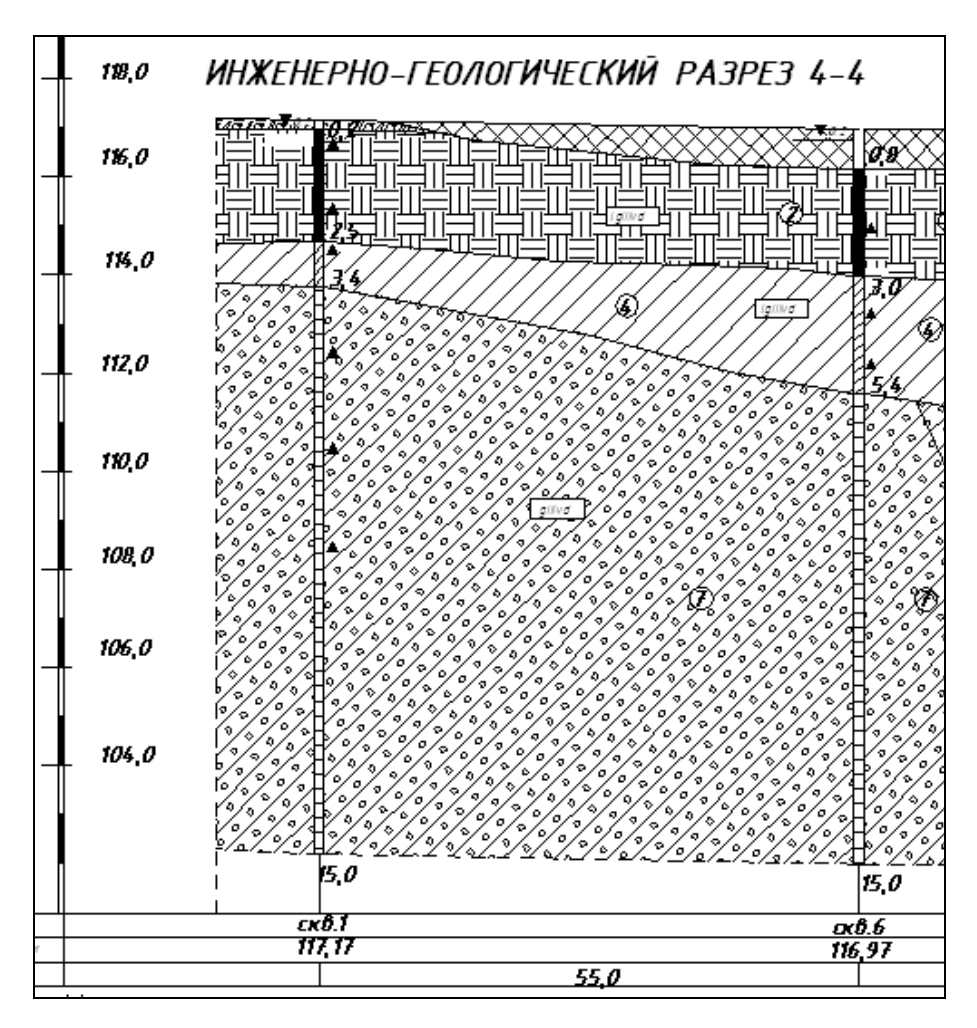

Инженерно-геологический разрез 4-4

ИГЭ-1 - Техногенные отложения, tIV

ИГЭ-2 Торф (bIV)

ИГЭ-3 Суглинок текучепластичной консистенции

ИГЭ-4 Суглинок мягкопластичной консистенции

ИГЭ-5 Суглинок мягкопластичной консистенции с гравием до 15%

ИГЭ-6 Суглинок тугопластичной консистенции с гравием до 20%

ИГЭ-7 Суглинок полутвердой консистенции с гравием до 20%

## **ЗАДАНИЕ ДЛЯ ЭКЗАМЕНУЩЕГОСЯ**

**Экзамен квалификационный**

**ПМ.01. «Участие в проектировании здании и сооружений»**

## **Вариант №10**

### **Коды проверяемых профессиональных и общих компетенций: ПК 1.1 – ПК 1.4, ОК 1 – ОК 9**

#### **Инструкция:**

Внимательно прочитайте задание. Задание выполняется с использованием профессиональной системы автоматизированного проектирования AutoCAD. Вы можете воспользоваться учебно-методической, справочной литературой и расчётными программами в электронной оболочке EXCEL. Время выполнения задания – 135 мин./ 3 академических часа

### **Задание:**

Разработать и вычертить схему расположения элементов перекрытия. Определить тип плиты по несущей способности. Подобрать рабочую напрягаемую арматуру. Выполнить сечение плиты, указав размещение рабочей арматуры. Исходные данные принять на основании бланк - задания №10

Преподаватели: \_\_\_\_\_\_\_\_\_\_\_ /\_\_\_\_\_\_\_\_\_\_\_\_ / \_\_\_\_\_\_\_\_\_\_ /\_\_\_\_\_\_\_\_\_\_\_\_\_\_/

# **БЛАНК – ЗАДАНИЕ №10**

Перекрытие сборное железобетонное из плит с круглыми пустотами. Класс бетона и арматуры плиты перекрытия выбрать самостоятельно.

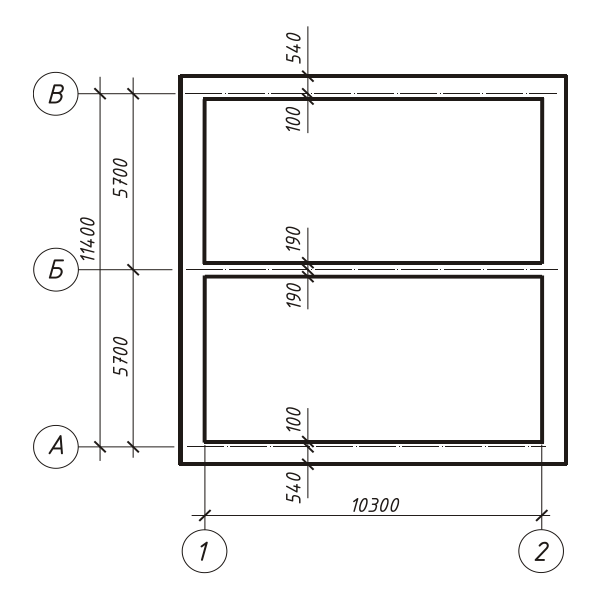

Таблица 1 Нагрузка на междуэтажное перекрытие, Па

| N <sub>2</sub> | Вид нагрузки          | Норм. нагр. | γf  | Расч. нагр. |
|----------------|-----------------------|-------------|-----|-------------|
|                |                       |             |     |             |
| 5              | Вес пола              | 802         |     | 1011        |
| 6              | Вес ж/б плиты         | 3122        | 1,1 | 3434        |
| 7              | Итого постоянная      | 3924        |     | 4445        |
| 8              | Временные перегородки | 500         | 1,1 | 550         |
| 9              | Временная (полезная)  | 3000        | 1,2 | 3600        |
| 10             | Итого полная          | 7424        |     | 8595        |

# **ЗАДАНИЕ ДЛЯ ЭКЗАМЕНУЩЕГОСЯ**

**Экзамен квалификационный**

**ПМ.01. «Участие в проектировании здании и сооружений»**

## **Вариант №11**

### **Коды проверяемых профессиональных и общих компетенций: ПК 1.1 – ПК 1.4, ОК 1 – ОК 9**

### **Инструкция:**

Внимательно прочитайте задание. Задание выполняется с использованием профессиональной системы автоматизированного проектирования AutoCAD.

Вы можете воспользоваться учебно-методической, справочной литературой и расчётными программами в электронной оболочке EXCEL.

Время выполнения задания – 135 мин./ 3 академических часа

### **Задание:**

Определить глубину заложения и ширину подошвы ленточного сборного фундамента при заданной нагрузке. Вычертить сечение фундамента под наружную или внутреннюю несущую стену.

Исходные данные принять на основании бланк - задания №11

Преподаватели: \_\_\_\_\_\_\_\_\_\_\_ /\_\_\_\_\_\_\_\_\_\_\_\_ / \_\_\_\_\_\_\_\_\_\_ /\_\_\_\_\_\_\_\_\_\_\_\_\_\_/

# **БЛАНК – ЗАДАНИЕ №11**

Район строительства – г. Котлас; Нормативная нагрузка на уровне пола подвала Nn=380кН/м;

Толщина внутренней стены 1,5 кирпича; Отметка планировки -0,900; Высота подвала Нподв= 2,50м

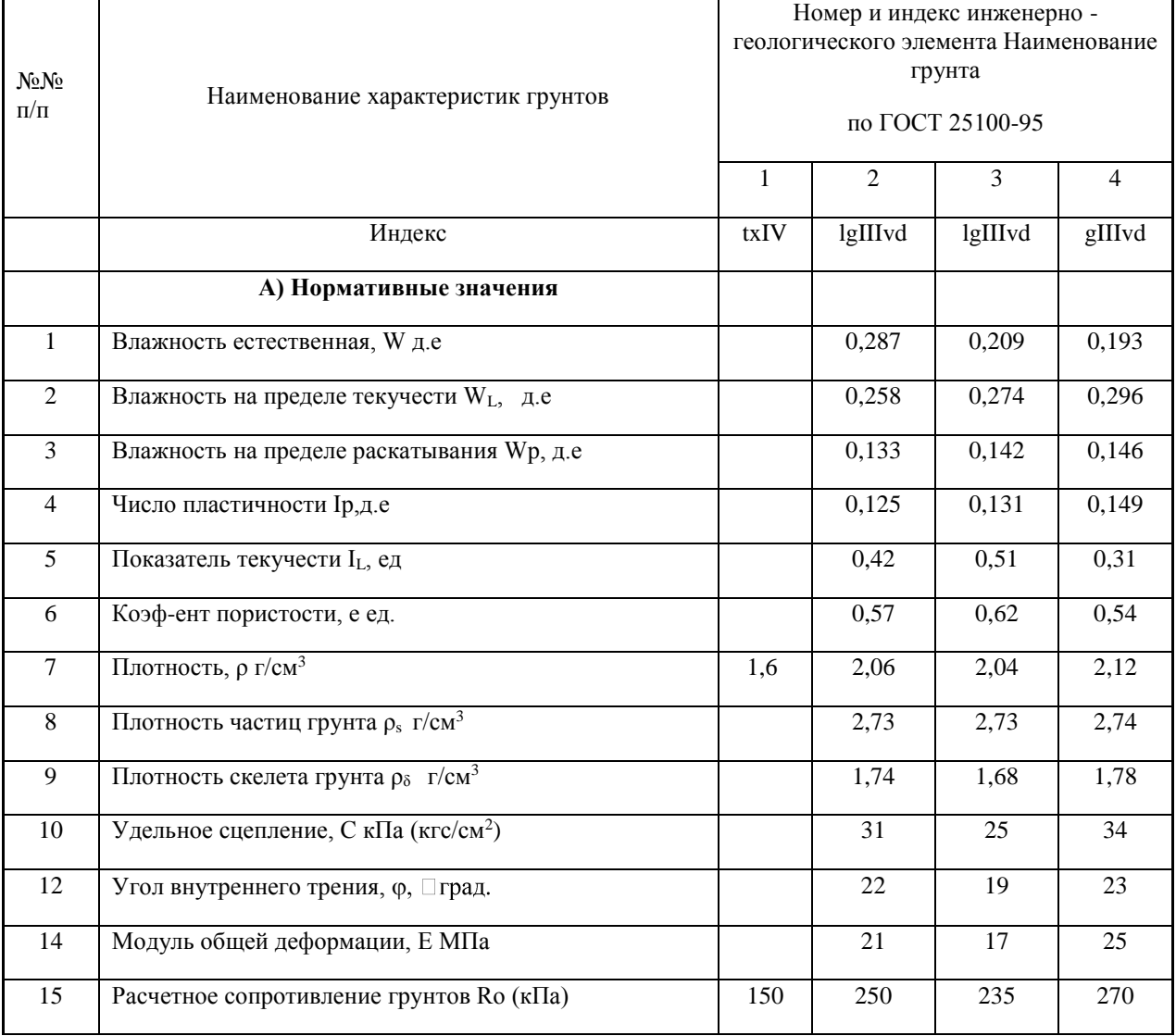

## **Таблица нормативных и расчетных значений характеристик грунтов**

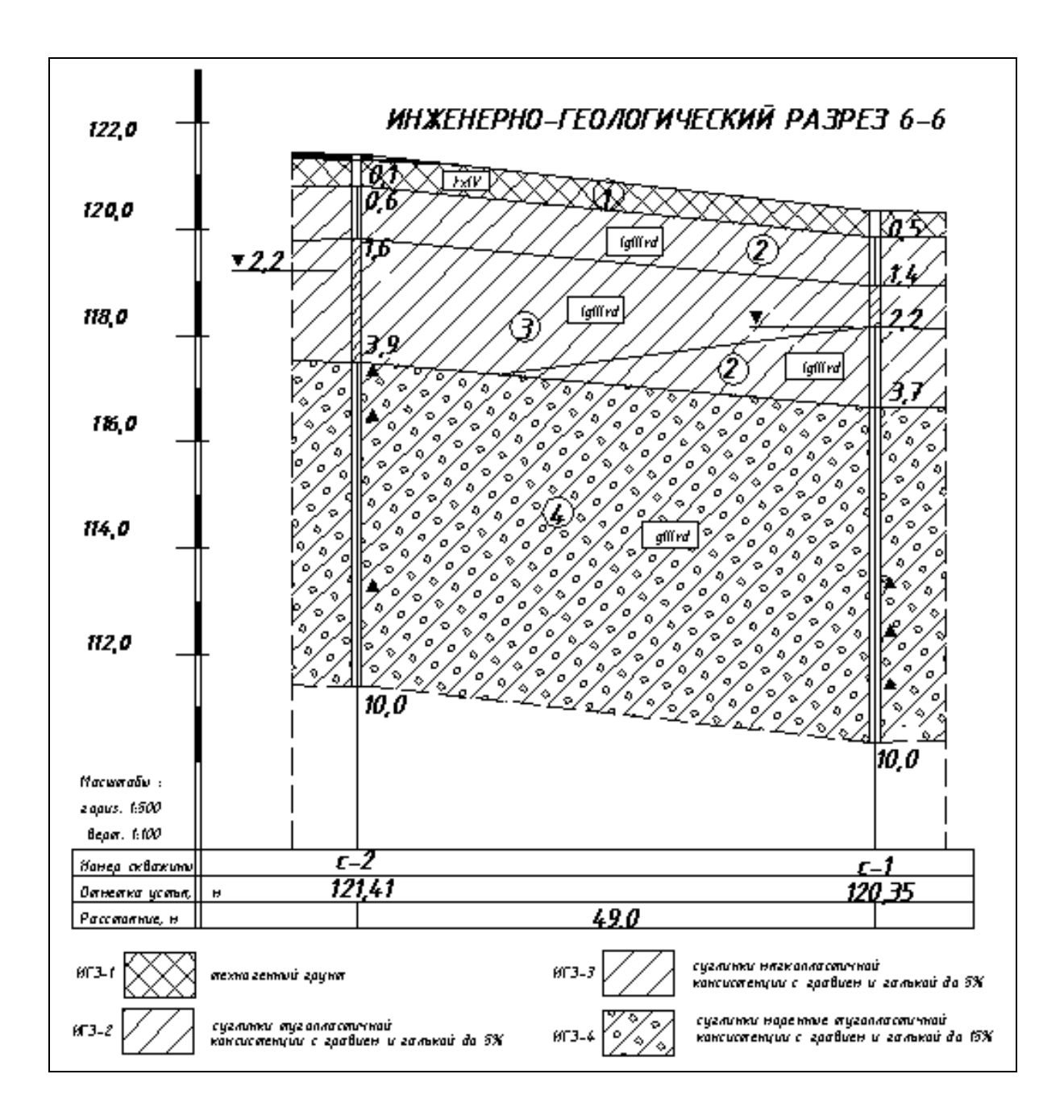

Инженерно-геологический разрез 6-6.

# **ЗАДАНИЕ ДЛЯ ЭКЗАМЕНУЩЕГОСЯ**

**Экзамен квалификационный**

**ПМ.01. «Участие в проектировании здании и сооружений»**

## **Вариант №12**

#### **Коды проверяемых профессиональных и общих компетенций: ПК 1.1 – ПК 1.3, ОК 1 – ОК 9**

#### **Инструкция:**

Внимательно прочитайте задание. Задание выполняется с использованием профессиональной системы автоматизированного проектирования AutoCAD.

Вы можете воспользоваться учебно-методической, справочной литературой и расчётными программами в электронной оболочке EXCEL.

Время выполнения задания – 135 мин./ 3 академических часа

### **Задание:**

Определить глубину заложения сборного ленточного фундамента для здания с подвалом. Вычертить схему расположения элементов фундамента и сечение фундамента под наружную или внутреннюю несущую стену.

Исходные данные принять на основании бланк - задания №12.

Преподаватели: \_\_\_\_\_\_\_\_\_\_\_ /\_\_\_\_\_\_\_\_\_\_\_\_ / \_\_\_\_\_\_\_\_\_\_ /\_\_\_\_\_\_\_\_\_\_\_\_\_\_/

## **БЛАНК – ЗАДАНИЕ №12**

Район строительства г. Вологда Отметка планировки -0,900 Высота подвала Нподв = 2,2м

Ширина подошвы фундамента по оси Б - 1200 мм Грунтовые условия прилагаются

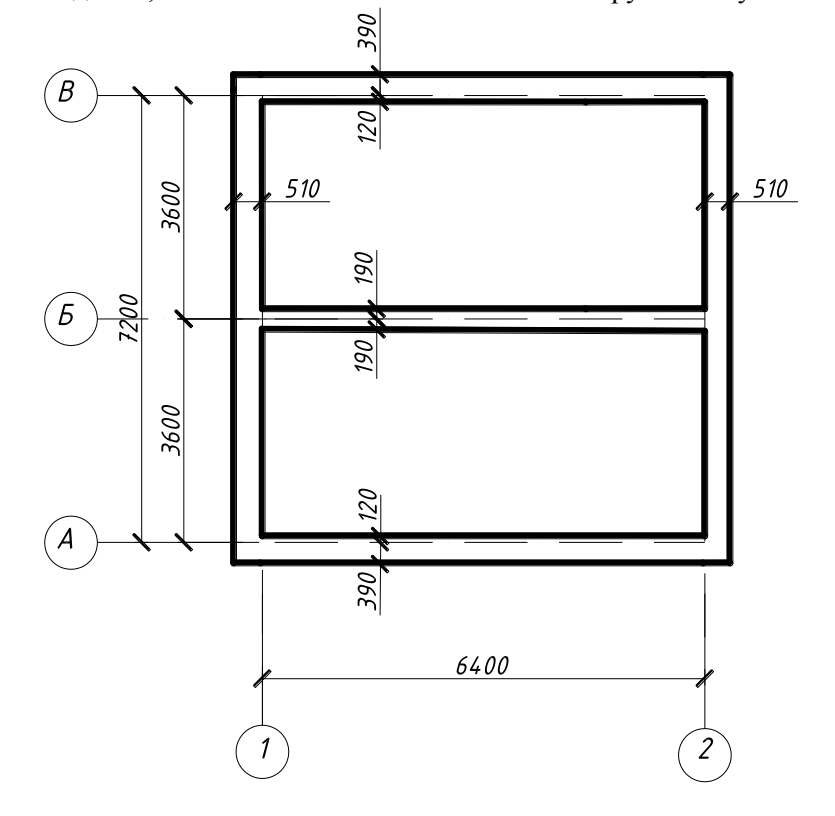

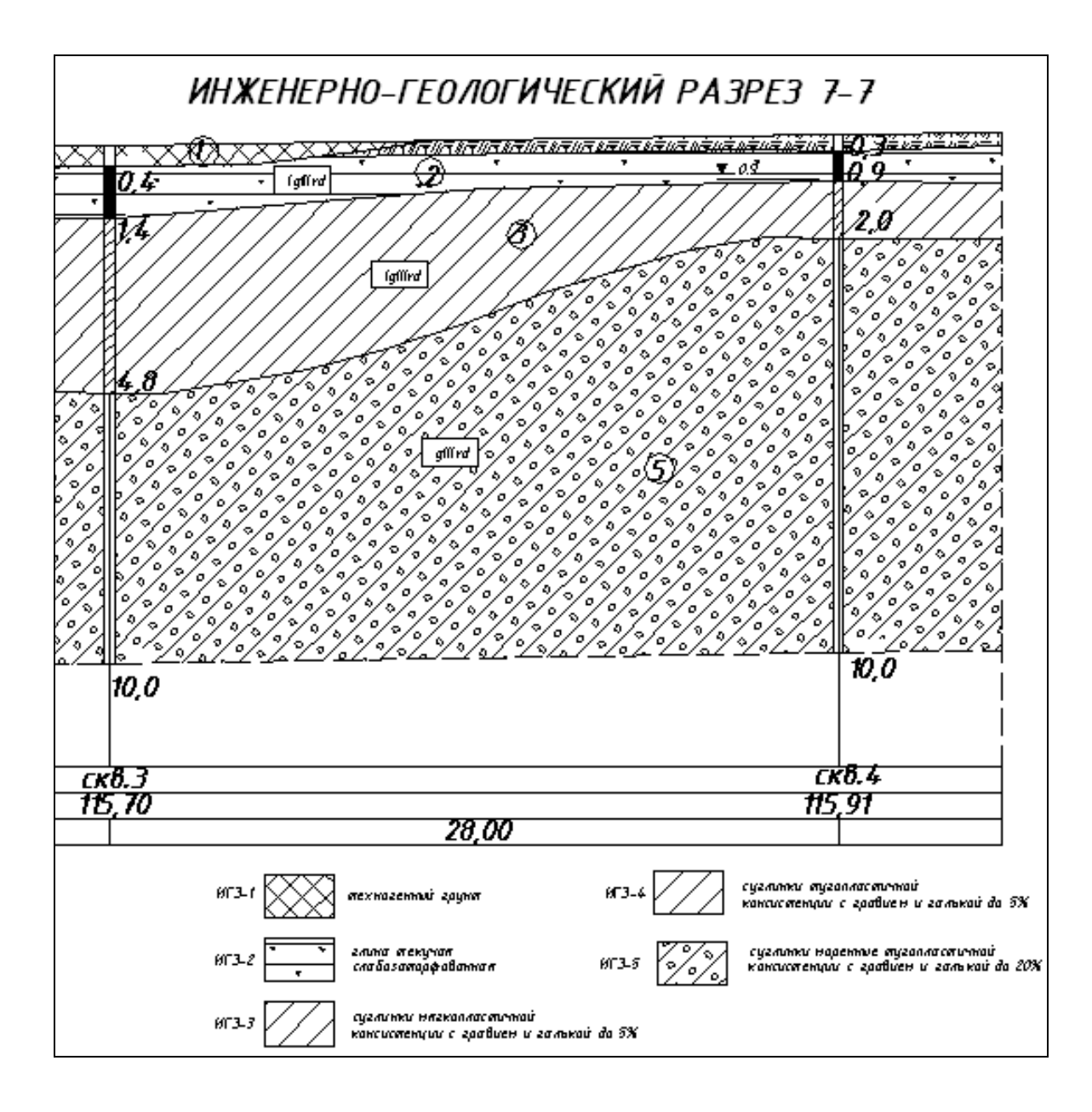

Инженерно-геологический разрез 7-7

**ИГЭ-2 –** Глина текучей консистенции заторфованная (включения растительных остатков до 13%) черного цвета.

**ИГЭ-3 –** Суглинок легкий мягкопластичной консистенции с включениями гравия, гальки до 5%, светло-коричневого цвета. Плотность сложения в естественных условиях средняя. Данный грунт является тиксотропным и в условиях обводнения чувствителен к динамическим нагрузкам и оплыванию в котлованах. Мощность до 3,5м.

**ИГЭ-5 –** Суглинок тугопластичной консистенции серого цвета. с включениями гравия, гальки карбонатных пород до 15-20%. Вскрытая мощность до 8,0м.

## **ЗАДАНИЕ ДЛЯ ЭКЗАМЕНУЩЕГОСЯ**

**Экзамен квалификационный**

**ПМ.01. «Участие в проектировании здании и сооружений»**

## **Вариант №13**

#### **Коды проверяемых профессиональных и общих компетенций: ПК 1.1 – ПК 1.4, ОК 1 – ОК 9**

#### **Инструкция:**

Внимательно прочитайте задание. Задание выполняется с использованием профессиональной системы автоматизированного проектирования AutoCAD.

Вы можете воспользоваться учебно-методической, справочной литературой и расчётными программами в электронной оболочке EXCEL.

Время выполнения задания – 135 мин./ 3 академических часа

### **Задание:**

Разработать и вычертить конструктивную схему скатной стропильной крыши при заданном кровельном материале. Подобрать сечение стропильной ноги из условия прочности. Исходные данные принять на основании бланк - задания №13.

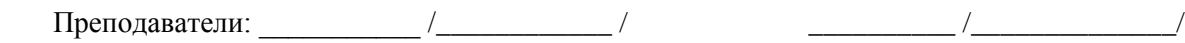

## **БЛАНК – ЗАДАНИЕ №13**

Район строительства г. Вытегра Кровельный материал – гибкая черепица Сечение стропильной ноги – брус

Древесина 2 сорта, порода - ель Уклон крыши – 25° Сечение обрешётки принять конструктивно

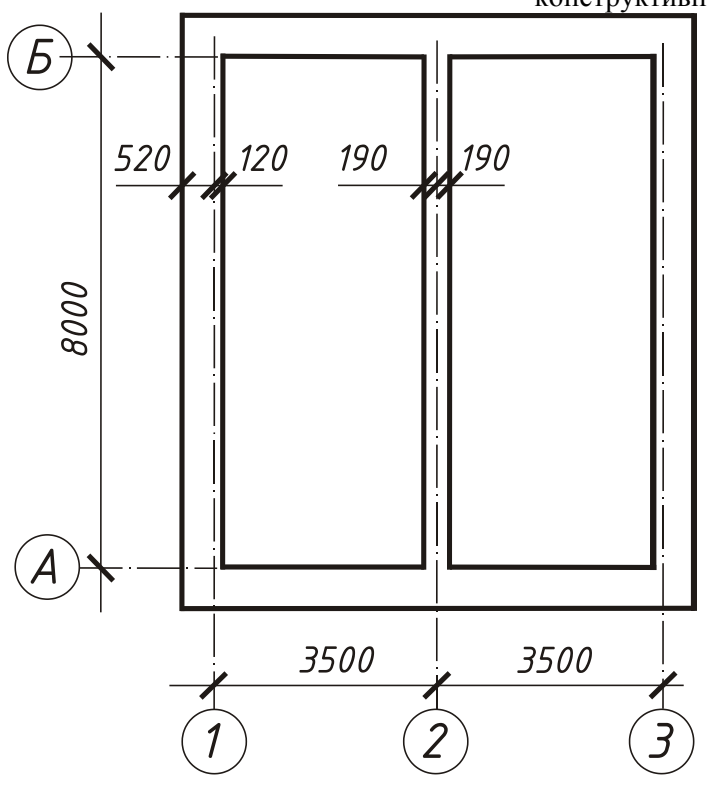

# **ЗАДАНИЕ ДЛЯ ЭКЗАМЕНУЩЕГОСЯ**

**Экзамен квалификационный**

**ПМ.01. «Участие в проектировании здании и сооружений»**

## **Вариант №14**

### **Коды проверяемых профессиональных и общих компетенций: ПК 1.1 – ПК 1.3, ОК 1 – ОК 9**

#### **Инструкция:**

Внимательно прочитайте задание. Задание выполняется с использованием профессиональной системы автоматизированного проектирования AutoCAD.

Вы можете воспользоваться учебно-методической, справочной литературой и расчётными программами в электронной оболочке EXCEL.

Время выполнения задания – 135 мин./ 3 академических часа

### **Задание:**

Разработать и вычертить схему расположения элементов перекрытия. Разработать конструкцию пола. Собрать нагрузку на плиту перекрытия, определить тип плиты по несущей способности. Исходные данные принять на основании бланк - задания №14.

Преподаватели: \_\_\_\_\_\_\_\_\_\_\_ /\_\_\_\_\_\_\_\_\_\_\_\_ / \_\_\_\_\_\_\_\_\_\_ /\_\_\_\_\_\_\_\_\_\_\_\_\_\_/

## **БЛАНК – ЗАДАНИЕ №14**

Назначение здания - столовая Тип пола - керамогранит

Перекрытие сборное железобетонное из плит с круглыми пустотами

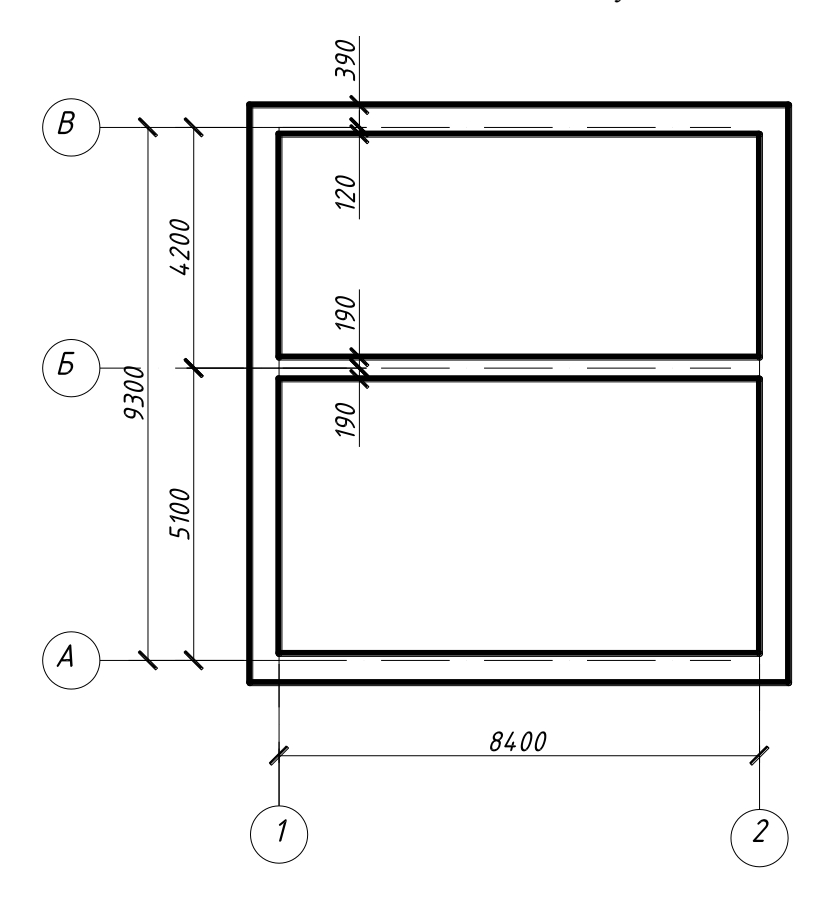

## **ЗАДАНИЕ ДЛЯ ЭКЗАМЕНУЩЕГОСЯ**

**Экзамен квалификационный**

**ПМ.01. «Участие в проектировании здании и сооружений»**

## **Вариант №15**

#### **Коды проверяемых профессиональных и общих компетенций: ПК 1.1 – ПК 1.4, ОК 1 – ОК 9**

#### **Инструкция:**

Внимательно прочитайте задание. Задание выполняется с использованием профессиональной системы автоматизированного проектирования AutoCAD.

Вы можете воспользоваться учебно-методической, справочной литературой и расчётными программами в электронной оболочке EXCEL.

Время выполнения задания – 135 мин./ 3 академических часа

### **Задание:**

Определить глубину заложения сборного ленточного фундамента для здания с подвалом. Вычертить схему расположения элементов фундамента и сечение фундамента под наружную или внутреннюю несущую стену.

Исходные данные принять на основании бланк - задания №15.

Преподаватели: \_\_\_\_\_\_\_\_\_\_\_ /\_\_\_\_\_\_\_\_\_\_\_\_ / \_\_\_\_\_\_\_\_\_\_ /\_\_\_\_\_\_\_\_\_\_\_\_\_\_/

## **БЛАНК – ЗАДАНИЕ №15**

Район строительства г. Белозерск Отметка планировки -1,000 Высота подвала Нподв = 2,4м

Ширина подошвы фундамента по оси Б - 1600 мм

Грунтовые условия прилагаются

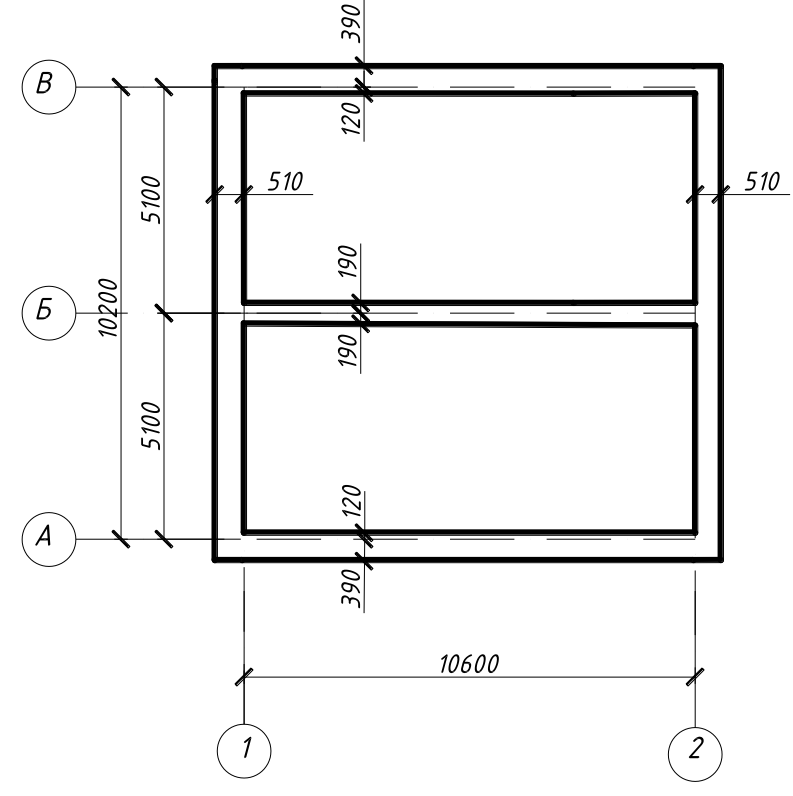

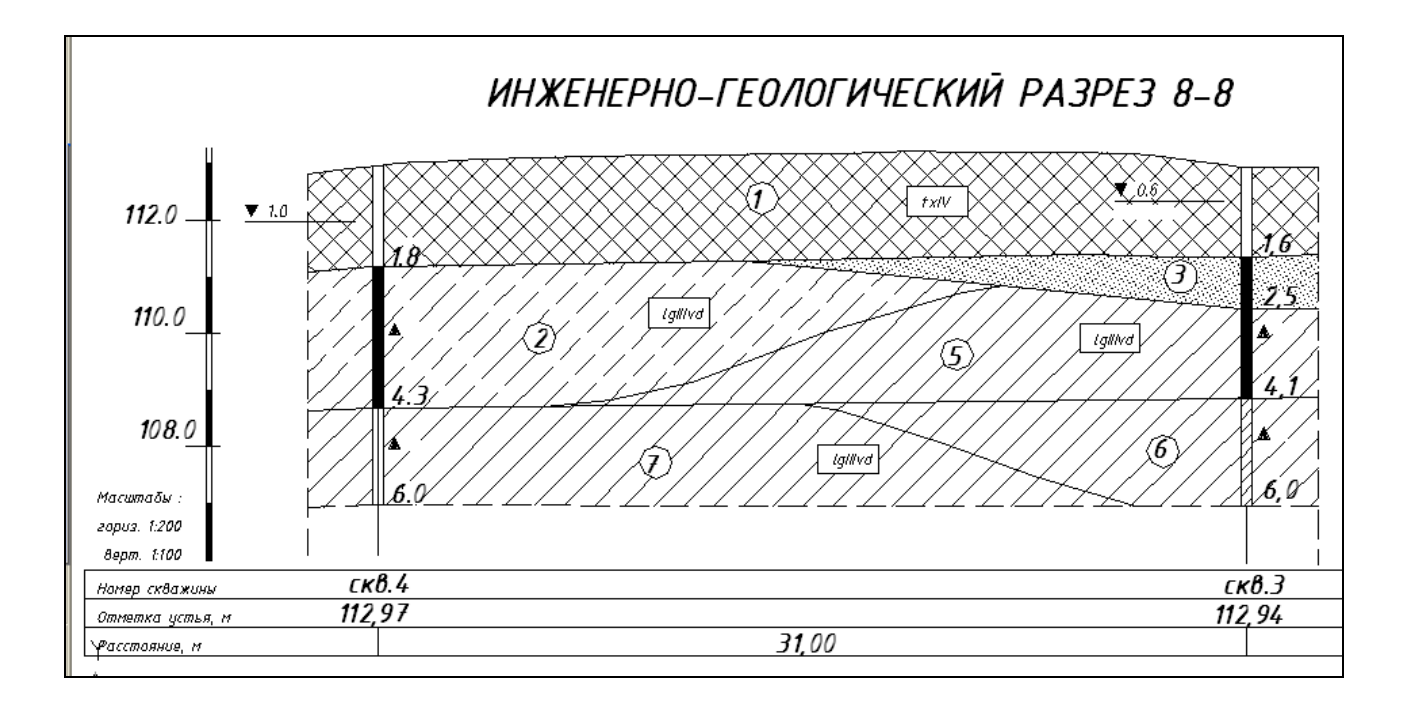

Инженерно-геологический разрез 8-8

#### **Современные образования, QIV**

**ИГЭ-1** - Техногенные отложения, tIV. Представлены до глубины 1,8м - песком разнозернистым с гравием, ж/бетонной арматурой, растительными остатками. Плотность сложения средняя.

#### **Озерно-ледниковые отложения lgQIIIvd**

**ИГЭ-2 –** Супесь текучей консистенции серовато-коричневого цвета, без включений.

**ИГЭ-3 –** Песок пылеватый водонасыщенный. Плотность сложения в естественных условиях средняя.

**ИГЭ-4 –** Песок мелкий водонасыщенный. Плотность сложения в естественных условиях средняя.

**ИГЭ-5 –** Суглинок легкий текучей и текучепластичной консистенции,

**ИГЭ-6 –** Суглинок тяжелый мягкопластичной консистенции плотного сложения.

**ИГЭ-7 –** Суглинок тяжелый тугопластичной консистенции серого цвета с включениями гравия, гальки карбонатных пород до 10%. Вскрытая мощность до 1,7м.

# **ЗАДАНИЕ ДЛЯ ЭКЗАМЕНУЩЕГОСЯ**

**Экзамен квалификационный**

**ПМ.01. «Участие в проектировании здании и сооружений»**

## **Вариант №16**

#### **Коды проверяемых профессиональных и общих компетенций: ПК 1.1 – ПК 1.4, ОК 1 – ОК 9**

#### **Инструкция:**

Внимательно прочитайте задание. Задание выполняется с использованием профессиональной системы автоматизированного проектирования AutoCAD.

Вы можете воспользоваться учебно-методической, справочной литературой и расчётными программами в электронной оболочке EXCEL.

Время выполнения задания – 135 мин./ 3 академических часа

### **Задание:**

Разработать конструктивную схему скатной стропильной крыши при заданном кровельном материале. Собрать нагрузку на 1 м2 горизонтальной проекции покрытия. Подобрать сечение стропильной ноги из условия прочности.

Исходные данные принять на основании бланк - задания №16.

Преподаватели: \_\_\_\_\_\_\_\_\_\_\_ /\_\_\_\_\_\_\_\_\_\_\_\_ / \_\_\_\_\_\_\_\_\_\_ /\_\_\_\_\_\_\_\_\_\_\_\_\_\_/

## **БЛАНК – ЗАДАНИЕ №16**

Район строительства г. Вологда Кровельный материал – металлочерепича Сечение стропильной ноги – доски

Древесина 2 сорта, порода - ель Уклон крыши – 30° Сечение обрешётки принять конструктивно.

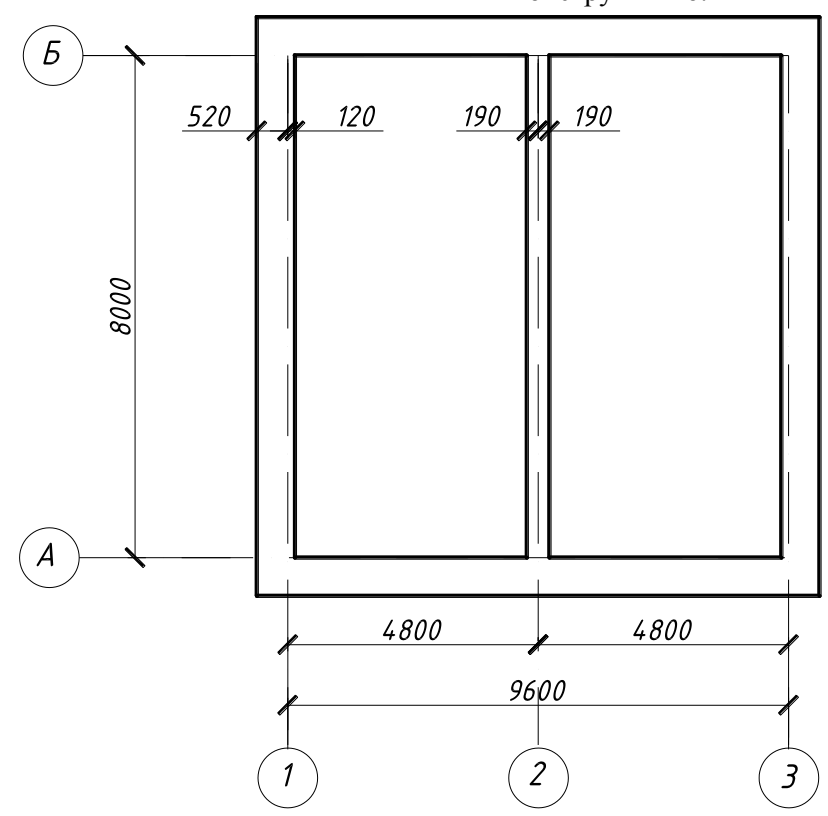

## **ЗАДАНИЕ ДЛЯ ЭКЗАМЕНУЩЕГОСЯ**

**Экзамен квалификационный**

**ПМ.01. «Участие в проектировании здании и сооружений»**

## **Вариант №17**

### **Коды проверяемых профессиональных и общих компетенций: ПК 1.1 – ПК 1.4, ОК 1 – ОК 9**

#### **Инструкция:**

Внимательно прочитайте задание. Задание выполняется с использованием профессиональной системы автоматизированного проектирования AutoCAD. Вы можете воспользоваться учебно-методической, справочной литературой и расчётными

программами в электронной оболочке EXCEL.

Время выполнения задания – 135 мин./ 3 академических часа

### **Задание:**

Разработать и вычертить схему расположения элементов перекрытия. Собрать нагрузку на плиту перекрытия, определить тип плиты по несущей способности. Исходные данные принять на основании бланк - задания №17.

Преподаватели: \_\_\_\_\_\_\_\_\_\_\_ /\_\_\_\_\_\_\_\_\_\_\_\_ / \_\_\_\_\_\_\_\_\_\_ /\_\_\_\_\_\_\_\_\_\_\_\_\_\_/

## **БЛАНК – ЗАДАНИЕ №17**

Назначение здания - магазин Тип пола – мозаичный бетон Перекрытие сборное железобетонное из плит с круглыми пустотами.

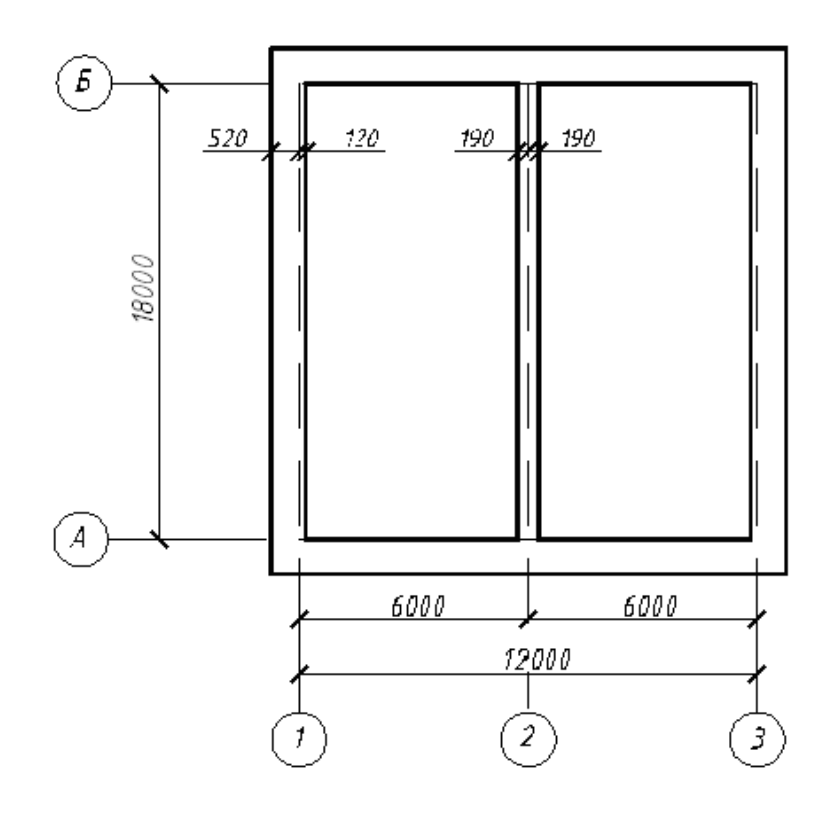

# **ЗАДАНИЕ ДЛЯ ЭКЗАМЕНУЩЕГОСЯ Экзамен квалификационный**

**ПМ.01. «Участие в проектировании здании и сооружений»**

## **Вариант №18**

#### **Коды проверяемых профессиональных и общих компетенций: ПК 1.1 – ПК 1.4, ОК 1 – ОК 9**

#### **Инструкция:**

Внимательно прочитайте задание. Задание выполняется с использованием профессиональной системы автоматизированного проектирования AutoCAD.

Вы можете воспользоваться учебно-методической, справочной литературой и расчётными программами в электронной оболочке EXCEL.

Время выполнения задания – 135 мин./ 3 академических часа

#### **Задание:**

Определить глубину заложения сборного ленточного фундамента под внутреннюю стену для здания с подвалом. Вычертить схему расположения элементов фундамента и сечение фундамента под наружную или внутреннюю несущую стену.

Исходные данные принять на основании бланк - задания №18.

Преподаватели:  $\frac{1}{2}$  /

## **БЛАНК – ЗАДАНИЕ №18**

Район строительства г.Бабаево Отметка планировки -0,600 Высота подвала Нподв = 2,7м

Ширина подошвы фундамента 1000 мм Грунтовые условия прилагаются

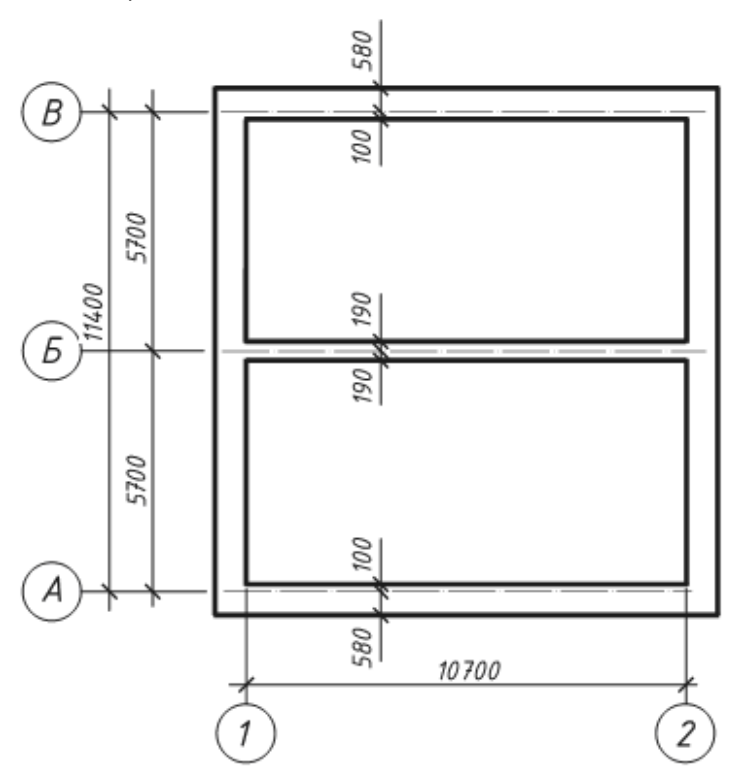

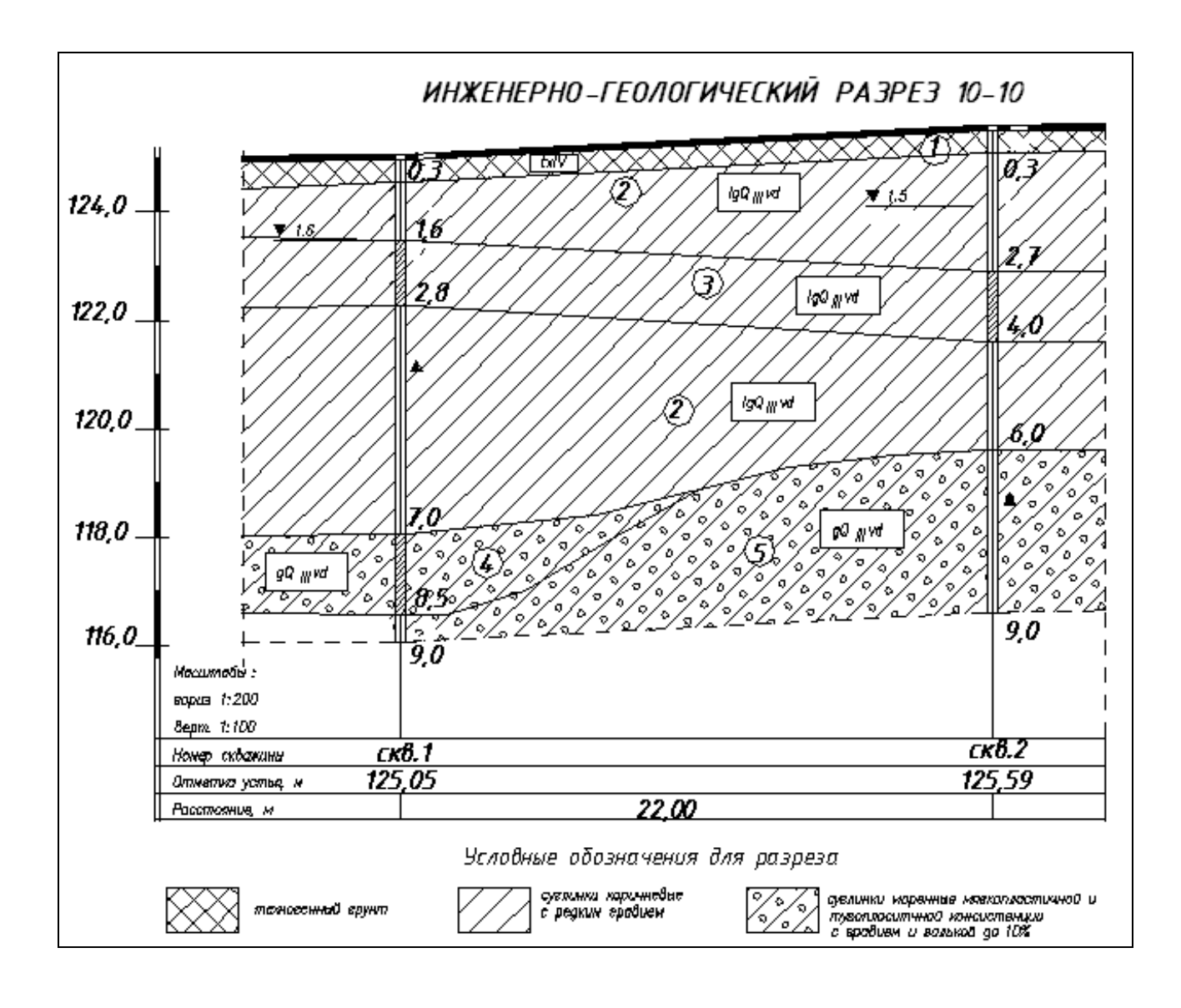

Инженерно-геологический разрез 10-10

## **Современные образования QIV**

**ИГЭ-1** - Техногенные отложения, tIV. Представлены до глубины 0,3 песком разнозернистым с растительными остатками, кирпичом, валунами. Плотность сложения средняя.

### **Верхнечетвертичные образования QIII**

**ИГЭ-2 –** Суглинок мягкопластичной консистенции, коричневого цвета, с пятнами ожелезнения.

#### **Ледниковые отложения gQIIIvd**

**ИГЭ-3 –** Суглинок мягкопластичной консистенции, серовато-коричневого цвета, с включениями до 10%.

**ИГЭ-4 –** Суглинок тугопластичной консистенции серого цвета. с включениями гравия, гальки карбонатных пород до 10%.

## **ЗАДАНИЕ ДЛЯ ЭКЗАМЕНУЩЕГОСЯ Экзамен квалификационный ПМ.01. «Участие в проектировании здании и сооружений»**

## **Вариант №19**

### **Коды проверяемых профессиональных и общих компетенций: ПК 1.1 – ПК 1.4, ОК 1 – ОК 9**

#### **Инструкция:**

Внимательно прочитайте задание. Задание выполняется с использованием профессиональной системы автоматизированного проектирования AutoCAD. Вы можете воспользоваться учебно-методической, справочным материалом, образцами таблиц, имеющимися на специальном столе, калькулятором. Время выполнения задания – 135 мин. (3 академических часа)

#### **Задание:**

Разработать календарный план строительства объекта, построить график движения рабочих, рассчитать технико-экономические показатели календарного плана. Исходные данные принять на основании бланк - задания №19.

Преподаватель: \_\_\_\_\_\_\_\_\_\_ /С.В. Смирнова/

**БПОУ ВО «Вологодский строительный колледж» Специальность: 08.02.01 «Строительство и эксплуатация зданий и сооружений»**

## **ЗАДАНИЕ ДЛЯ ЭКЗАМЕНУЩЕГОСЯ**

**Экзамен квалификационный**

**ПМ.01. «Участие в проектировании здании и сооружений»**

## **Вариант №20**

**Коды проверяемых профессиональных и общих компетенций: ПК 1.1 – ПК 1.4, ОК 1 – ОК 9**

#### **Инструкция:**

Внимательно прочитайте задание. Задание выполняется с использованием профессиональной системы автоматизированного проектирования AutoCAD.

Вы можете воспользоваться учебно-методической, справочным материалом, образцами таблиц, имеющимися на специальном столе, калькулятором.

Время выполнения задания – 135 мин. (3 академических часа)

#### **Задание:**

Рассчитать и запроектировать необходимые площади складских помещений и площадок при строительстве жилого здания.

Исходные данные принять на основании бланк - задания №20.

## **ЗАДАНИЕ ДЛЯ ЭКЗАМЕНУЩЕГОСЯ Экзамен квалификационный ПМ.01. «Участие в проектировании здании и сооружений»**

## **Вариант №21**

### **Коды проверяемых профессиональных и общих компетенций:** ПК 1.1 – ПК 1.4, ОК 1 – ОК 9

#### **Инструкция:**

Внимательно прочитайте задание. Задание выполняется с использованием профессиональной системы автоматизированного проектирования AutoCAD. Вы можете воспользоваться учебно-методической, справочным материалом, образцами таблиц, имеющимися на специальном столе, калькулятором. Время выполнения задания – 135 мин. (3 академических часа)

#### **Задание:**

Определить потребность строительства во временных производственных, административнохозяйственных и культурно-бытовых заданиях. Рассчитать требуемые площади и запроектировать размещение временных зданий и сооружений на стройгенплане. Исходные данные принять на основании бланк - задания №21.

Преподаватель: \_\_\_\_\_\_\_\_\_\_ /С.В. Смирнова/

**БПОУ ВО «Вологодский строительный колледж» Специальность: 08.02.01 «Строительство и эксплуатация зданий и сооружений»**

## **ЗАДАНИЕ ДЛЯ ЭКЗАМЕНУЩЕГОСЯ**

**Экзамен квалификационный**

**ПМ.01. «Участие в проектировании здании и сооружений»**

## **Вариант №22**

**Коды проверяемых профессиональных и общих компетенций: ПК 1.1 – ПК 1.4, ОК 1 – ОК 9 Инструкция:**

Внимательно прочитайте задание. Задание выполняется с использованием профессиональной системы автоматизированного проектирования AutoCAD. Вы можете воспользоваться учебно-методической, справочным материалом, образцами таблиц, имеющимися на специальном столе, калькулятором. Время выполнения задания – 135 мин. (3 академических часа)

#### **Задание:**

Рассчитать и запроектировать временное водоснабжение строительной площадки. Исходные данные принять на основании бланк - задания №22.

### **ЗАДАНИЕ ДЛЯ ЭКЗАМЕНУЩЕГОСЯ Экзамен квалификационный ПМ.01. «Участие в проектировании здании и сооружений»**

## **Вариант №23**

**Коды проверяемых профессиональных и общих компетенций: ПК 1.1 – ПК 1.4, ОК 1 – ОК 9 Инструкция:**

Внимательно прочитайте задание. Задание выполняется с использованием профессиональной системы автоматизированного проектирования AutoCAD. Вы можете воспользоваться учебно-методической, справочным материалом, образцами таблиц, имеющимися на специальном столе, калькулятором. Время выполнения задания – 135 мин. (3 академических часа)

#### **Задание:**

Рассчитать и запроектировать временное электроснабжение строительной площадки. Исходные данные принять на основании бланк - задания №23.

Преподаватель: \_\_\_\_\_\_\_\_\_\_ /С.В. Смирнова/

**БПОУ ВО «Вологодский строительный колледж» Специальность: 08.02.01 «Строительство и эксплуатация зданий и сооружений»**

## **ЗАДАНИЕ ДЛЯ ЭКЗАМЕНУЩЕГОСЯ Экзамен квалификационный**

**ПМ.01. «Участие в проектировании здании и сооружений»**

## **Вариант №24**

**Коды проверяемых профессиональных и общих компетенций: ПК 1.1 – ПК 1.4, ОК 1 – ОК 9 Инструкция:**

Внимательно прочитайте задание. Задание выполняется с использованием профессиональной системы автоматизированного проектирования AutoCAD. Вы можете воспользоваться учебно-методической, справочным материалом, образцами таблиц,

имеющимися на специальном столе, калькулятором.

Время выполнения задания – 135 мин. (3 академических часа)

#### **Задание:**

Определить опасные зоны для нахождения людей при работе крана при строительстве здания, указать их размещение на стройгенплане. Запроектировать временные дороги на строительной площадке.

Исходные данные принять на основании бланк - задания №24.

### **ЗАДАНИЕ ДЛЯ ЭКЗАМЕНУЩЕГОСЯ Экзамен квалификационный ПМ.01. «Участие в проектировании здании и сооружений»**

## **Вариант №25**

**Коды проверяемых профессиональных и общих компетенций: ПК 1.1 – ПК 1.4, ОК 1 – ОК 9 Инструкция:**

Внимательно прочитайте задание. Задание выполняется с использованием профессиональной системы автоматизированного проектирования AutoCAD. Вы можете воспользоваться учебно-методической, справочным материалом, образцами таблиц, имеющимися на специальном столе, калькулятором. Время выполнения задания – 135 мин. (3 академических часа)

### **Задание:**

Разработать календарный план строительства объекта, построить график движения рабочих, рассчитать технико-экономические показатели календарного плана. Исходные данные принять на основании бланк - задания №25.

Преподаватель: \_\_\_\_\_\_\_\_\_\_ /С.В. Смирнова/

**БПОУ ВО «Вологодский строительный колледж» Специальность: 08.02.01 «Строительство и эксплуатация зданий и сооружений»**

## **ЗАДАНИЕ ДЛЯ ЭКЗАМЕНУЩЕГОСЯ**

**Экзамен квалификационный**

**ПМ.01. «Участие в проектировании здании и сооружений»**

## **Вариант №26**

**Коды проверяемых профессиональных и общих компетенций: ПК 1.1 – ПК 1.4, ОК 1 – ОК 9 Инструкция:**

Внимательно прочитайте задание. Задание выполняется с использованием профессиональной системы автоматизированного проектирования AutoCAD. Вы можете воспользоваться учебно-методической, справочным материалом, образцами таблиц, имеющимися на специальном столе, калькулятором.

Время выполнения задания – 135 мин. (3 академических часа)

#### **Задание:**

Рассчитать и запроектировать необходимые площади складских помещений и площадок при строительстве жилого здания

Исходные данные принять на основании бланк - задания №26.

## **ЗАДАНИЕ ДЛЯ ЭКЗАМЕНУЩЕГОСЯ Экзамен квалификационный ПМ.01. «Участие в проектировании здании и сооружений»**

## **Вариант №27**

**Коды проверяемых профессиональных и общих компетенций: ПК 1.1 – ПК 1.4, ОК 1 – ОК 9 Инструкция:**

Внимательно прочитайте задание. Задание выполняется с использованием профессиональной системы автоматизированного проектирования AutoCAD. Вы можете воспользоваться учебно-методической, справочным материалом, образцами таблиц, имеющимися на специальном столе, калькулятором. Время выполнения задания – 135 мин. (3 академических часа)

#### **Задание:**

Определить потребность строительства во временных производственных, административнохозяйственных и культурно-бытовых заданиях. Рассчитать требуемые площади и запроектировать размещение временных зданий и сооружений на стройгенплане. Исходные данные принять на основании бланк - задания №27.

Преподаватель: \_\_\_\_\_\_\_\_\_\_ /С.В. Смирнова/

**БПОУ ВО «Вологодский строительный колледж» Специальность: 08.02.01 «Строительство и эксплуатация зданий и сооружений»**

# **ЗАДАНИЕ ДЛЯ ЭКЗАМЕНУЩЕГОСЯ**

### **Экзамен квалификационный**

### **ПМ.01. «Участие в проектировании здании и сооружений»**

## **Вариант №28**

**Коды проверяемых профессиональных и общих компетенций: ПК 1.1 – ПК 1.4, ОК 1 – ОК 9 Инструкция:**

Внимательно прочитайте задание. Задание выполняется с использованием профессиональной системы автоматизированного проектирования AutoCAD.

Вы можете воспользоваться учебно-методической, справочным материалом, образцами таблиц, имеющимися на специальном столе, калькулятором.

Время выполнения задания – 135 мин. (3 академических часа)

#### **Задание:**

Рассчитать и запроектировать временное водоснабжение строительной площадки. Исходные данные принять на основании бланк - задания №28.